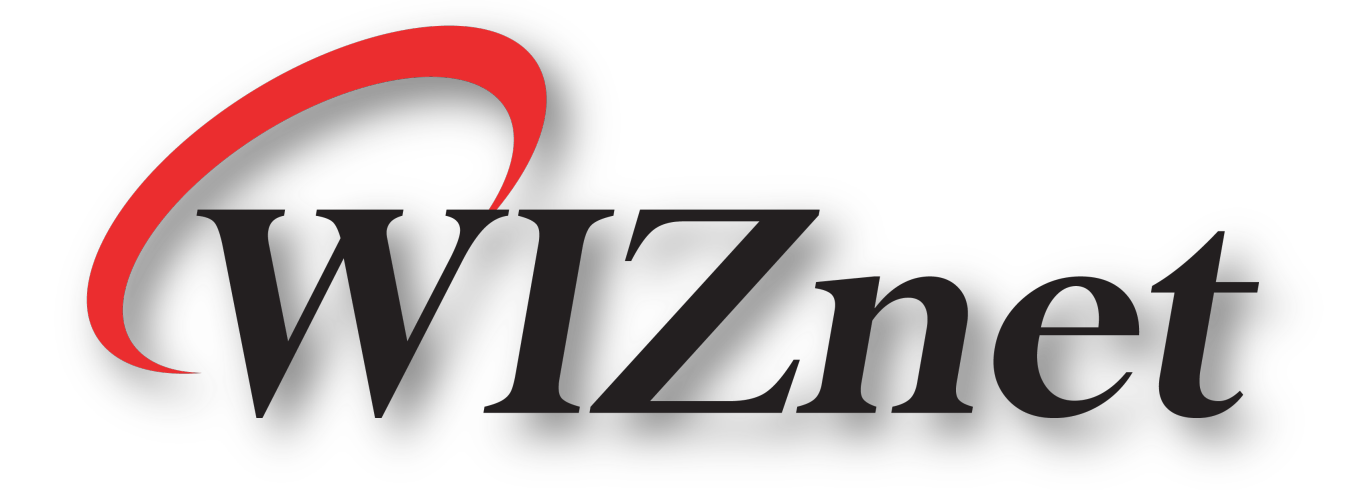

# CONTEST 2022

# SMART HOME AUTOMATION USING W5500-EVB-Pico

By Albin Joseph

### **Contents:-**

- **1) Quick Intro to W5500-EVB-Pico**
- **2) Intro to Project / Aim of the Project**
- **3) Block Diagram of the Project**
- **4) Hardware and Material Used**
- **5) Problems Challenges and Solutions**
- **6) R&D**
- **7) Flow Diagram for Alexa and Google Assistant with Developer Console Images**
- **8) Sample Shortcuts Code and Shortcuts Achievement**
- **9) Circuit Python Code and Adafruit IO Dashboard**
- **10) Results and Conclusion**

### **Problem Statement**

To convert normal home devices to smart home devices by creating an automated environment at a cheaper cost by making use of W5100s-evb-pico with internet connectivity and by proving it with a mini home demo model to create a similar environment as that of an actual home.

### **1) Quick Intro to W5500-EVB-Pico**

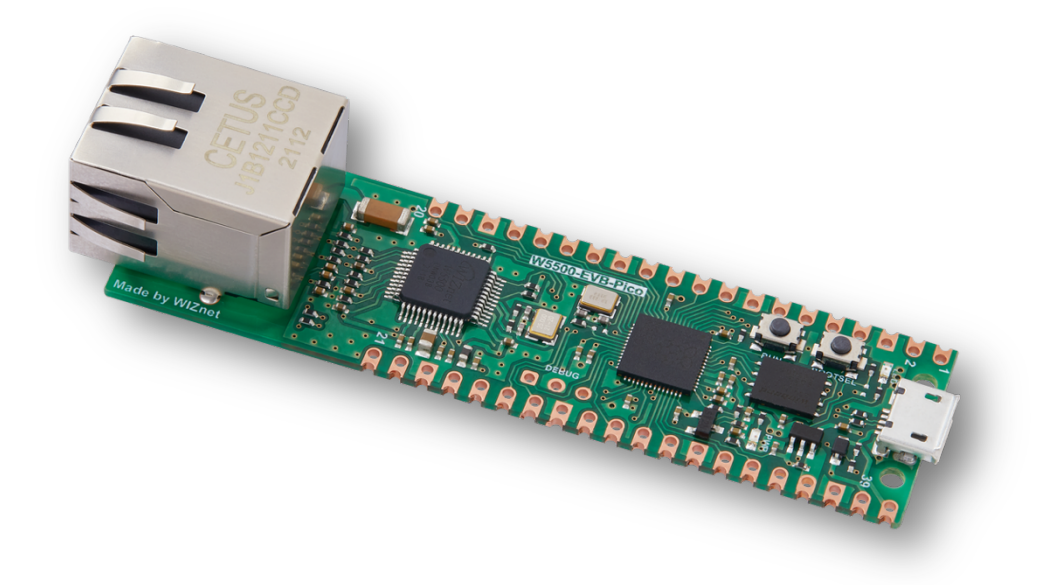

W5500-EVB-Pico is a microcontroller evaluation board based on the Raspberry Pi RP2040 and fully hardwired TCP/IP controller W5500 – and basically works the same as Raspberry Pi Pico board but with additional Ethernet via W5500.

- Raspberry Pi Pico Clone
- Ethernet (W5500 Hardwired TCP/IP CHIP)

It is one of the best things on the planet from Wiznet!

More details can be found I the following link : https://docs.wiznet.io/Product/iEthernet/W5500/w5500 evb-pico/

## **2) Intro to Project / Aim of the Project**

The Aim of the project is to turn normal home devices to smart devices by creating an automated environment with the help of W5100s-evb-pico with internet connectivity to create a low cost home automation setup.

The Below was the proposed project flyer…. But things changed… changed for good… you will find out.

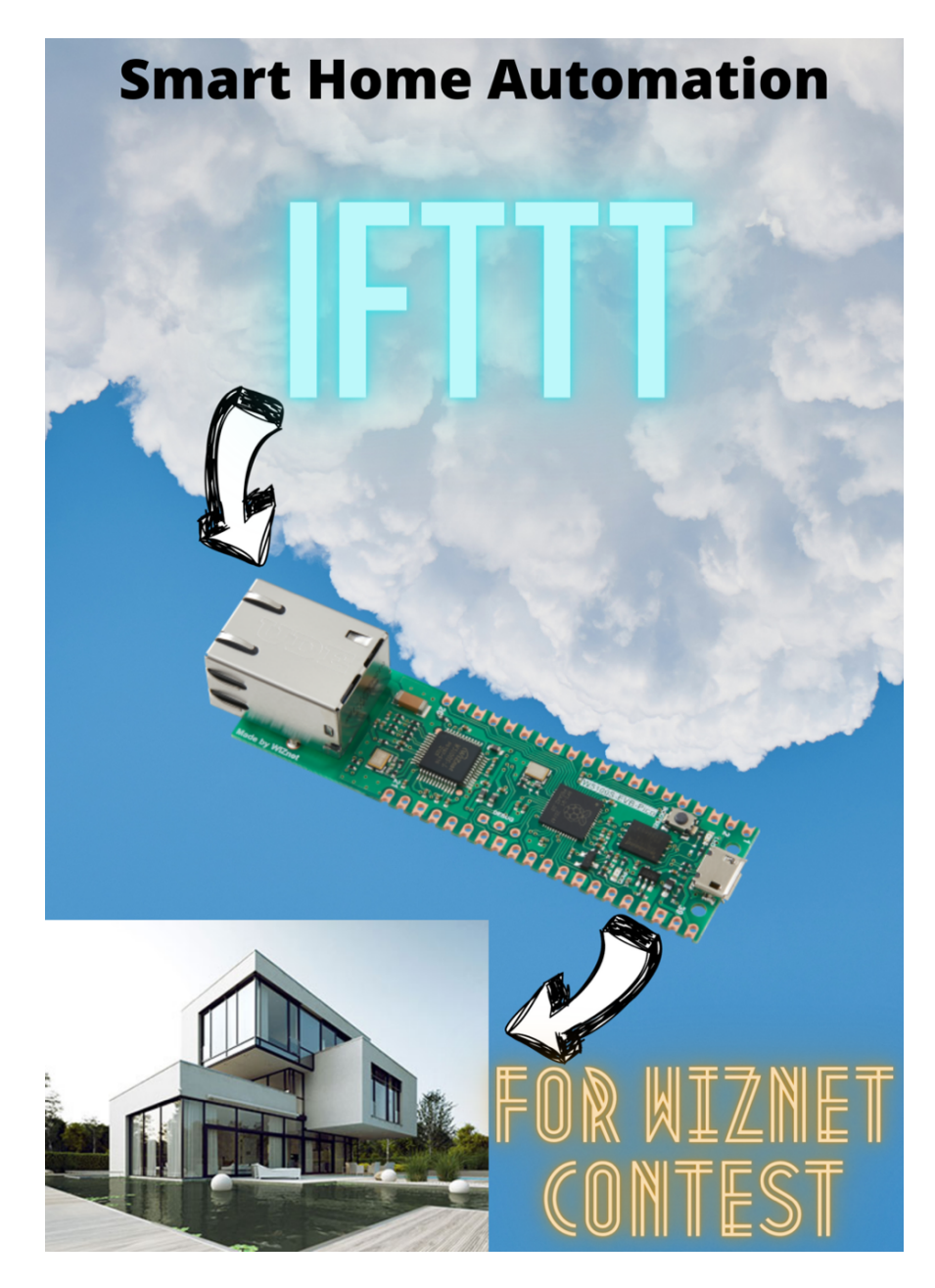

### **3) Block Diagram of the Project**

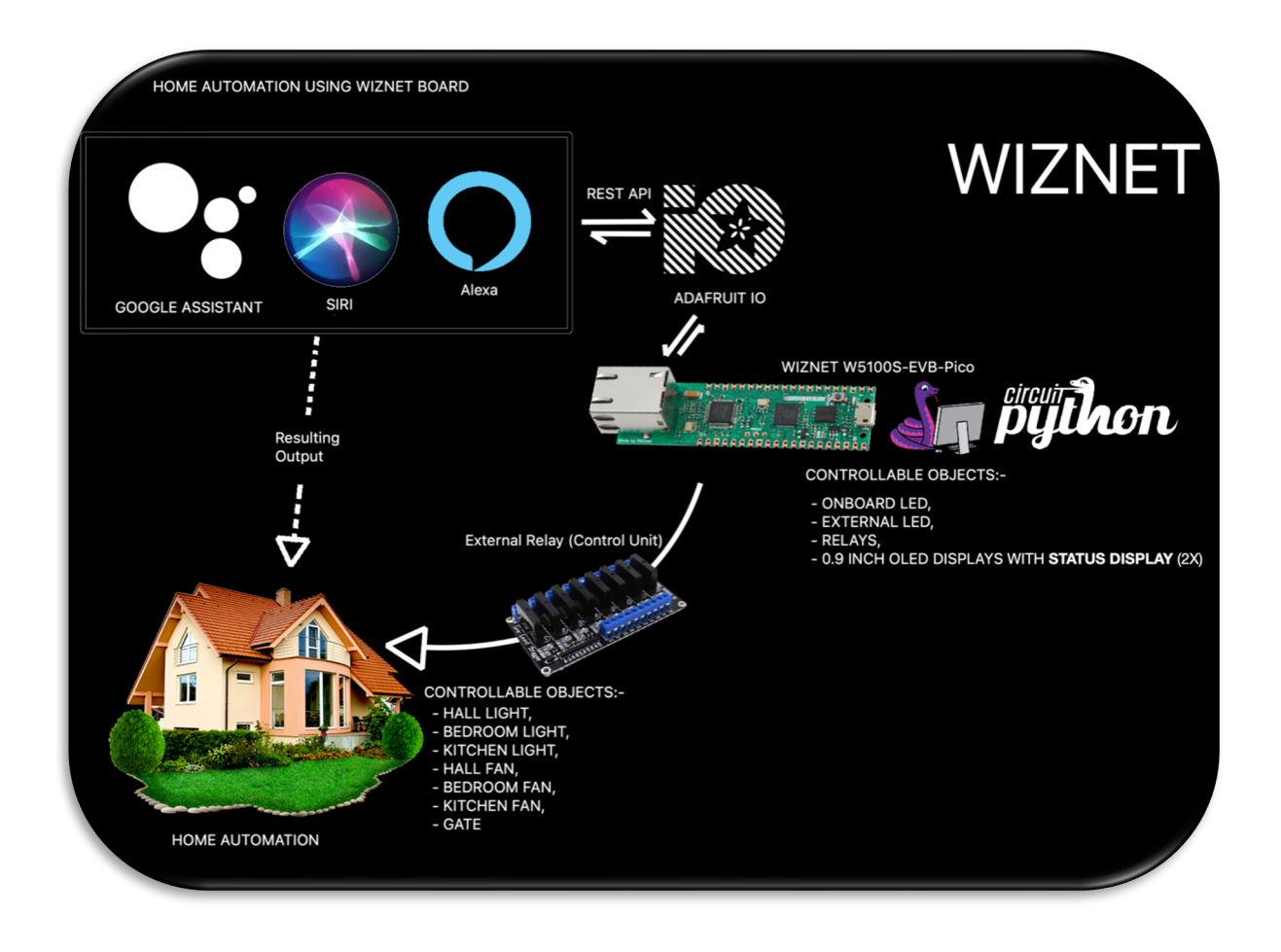

The above Block Diagram shows the interaction flow (behind the scenes) of what actually happens when you interact with your favourite assistant !

### **4) Hardware and Material Used**

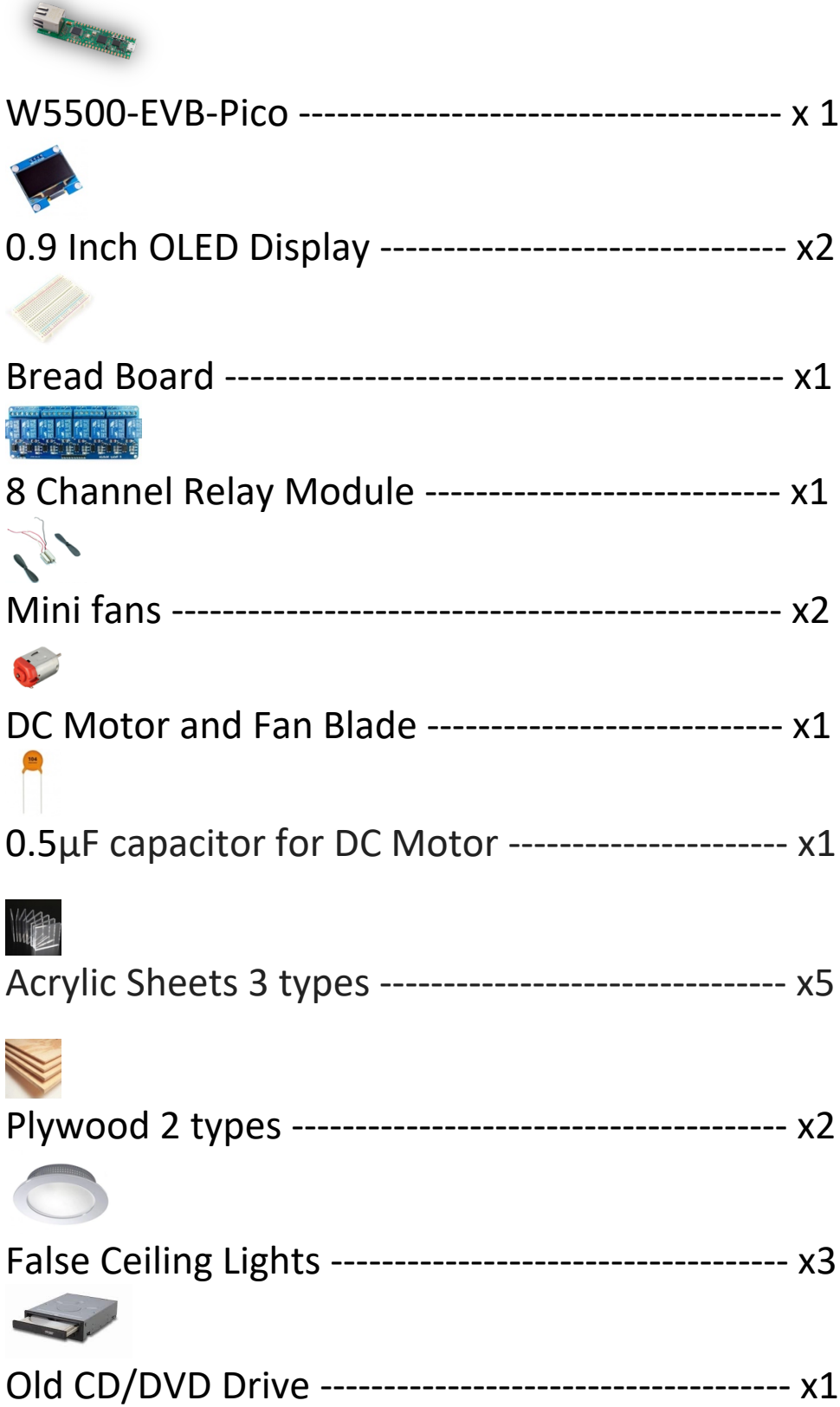

### **5) Problems, Challenges and Solutions**

There were many challenges faced starting from gathering the right parts but the main issue that was face was when the I tried to use a DC Motor fan, somehow the back EMF and magnetic interference was causing the relay module to stop functioning as soon as the motor starts and because the relay malfunctioned it was resetting the circuit python program and used to go on this reset loop finally causing the board to freeze and I had to end up nuking the board and re-flashing circuit python and the code.

Well actually there seemed two ways to solve this problem and the first and easy way was to replace the dc motor (which is used as hall fan) to a tiny propeller which would instantly solve the problem, but instead I went the tough way to solve this problem and started to learn about the reason behind it and solve it, it took me almost 3 weeks to find the solution to this, and at the end I was able to solve it using a 0.5µF capacitor which was connected in parallel to the DC motor along with a 1 ohm resistor, which did the job, but also a varistor could have been used too to solve this which unfortunately seemed to be very rare to find.

The other problem faced was to stick the Acrylic sheets together the available solvents and glue was not at all strong enough to hold it in place so I had to research and develop a solvent along with my father, the solvent was made by dropping acrylic pieces into Chloroform and using that solution to weld it together after cleaning up with alcohol The Acrylic sticks together due to chemical bonding.

## **6) R&D**

First thing to start off with the project was to create an actual house model and it was almost impossible to join the acrylic sheets together it seemed to fall off one by one causing a tiny domino effect. Somehow I had to figure out a way to fix those sheets together so after a bit of research me along with my dad was able to drop some acrylic sheets into chloroform to prepare its on solvent which made it bond at a molecular level.

The other part where the R&D was done was on the software side… well I could have made use of IFTTT (Short for IF This Then That) a  $3<sup>rd</sup>$  party service that can be used to connect Adafruit IO's feeds with Google Assistant or Alexa and can also be used to connect Siri with Adafruit IO's feeds by making use of webhooks provided by IFTTT which seemed easy and pretty straight forward right? And indeed it was my first plan and that is why you did see IFTTT on my initial project proposal flyer.

I was also wondering if I could just make Api calls and directly interact with Adafruit IO feeds as I was graving to know how it worked and I started to feel it to myself, "What if I could get rid of IFTTT, after all it is just a  $3^{rd}$ party" and so I ended up in this Adafruit IO's Api page which is located at

https://io.adafruit.com/api/docs/#adafruit-io-http-api but most of it just showed how to fetch the data from in and not how to make use of it to trigger a feed, so after a few

trial and error I was able to find the right method to send the value to trigger the feed using curl in terminal which led a way to completely let go of IFTTT and send out POST request to actually trigger the Adafruit Io's feed, it has also made it possible for me to later found a way to integrate it into Siri without using webhooks and directly sending requests to Adafruit IO's feeds and I can bet you can never find how it is done on shortcuts over the internet as I did search for the same across many forms, articles, YouTube videos and tutorial points they all just seemed know how to connect shortcuts to Adafruit IO's feed only with IFTTT. more of these details can be found in module 10 of this document.

**7) Flow Diagram for Alexa and Google Assistant**

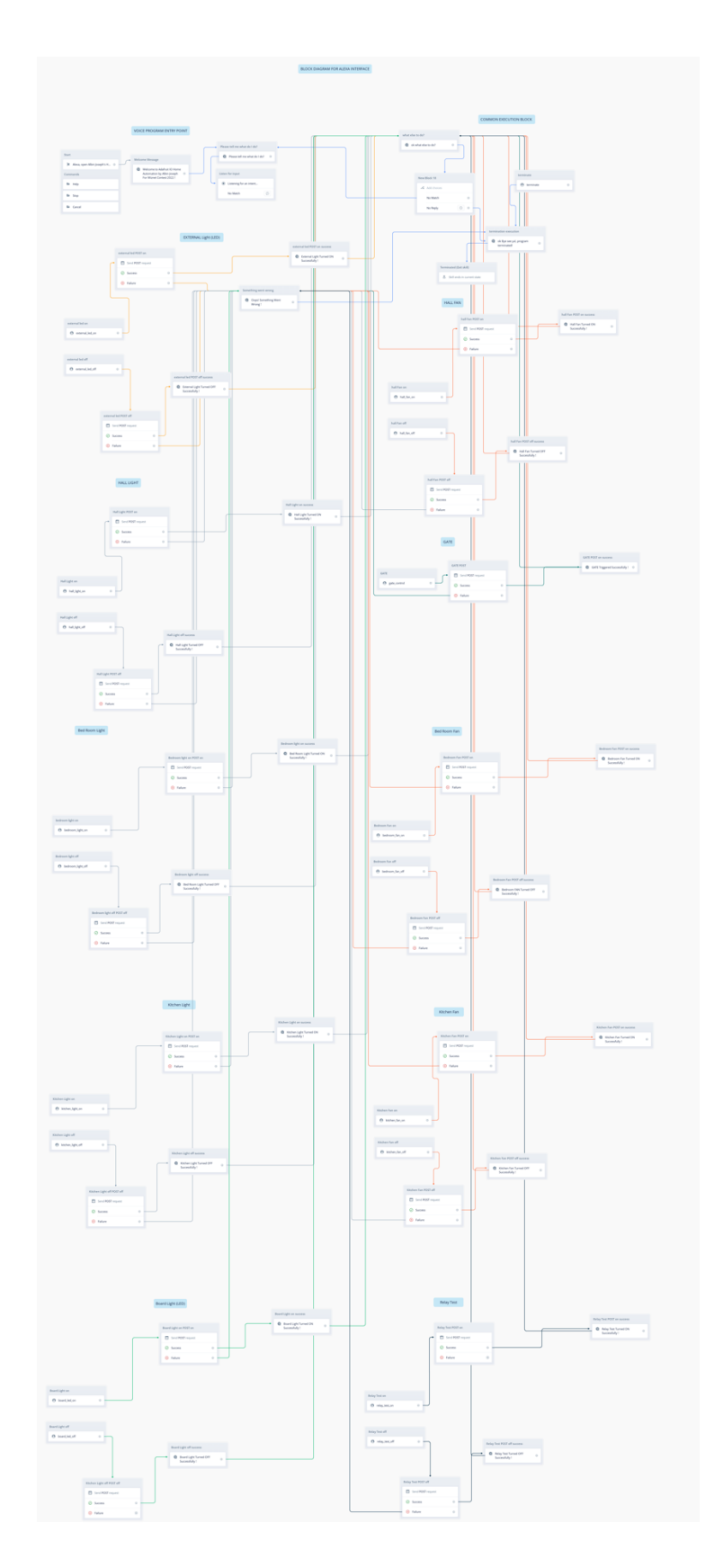

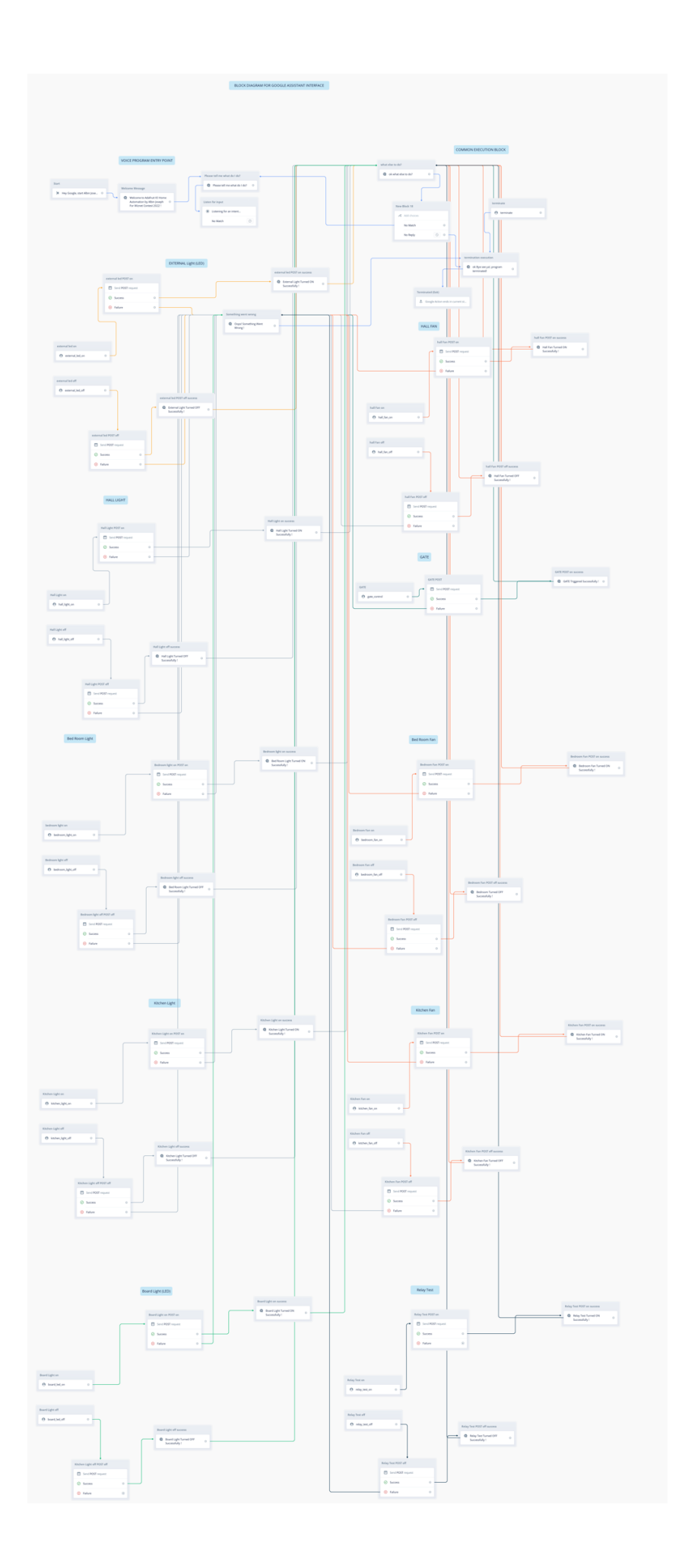

# Alexa Developer console :-

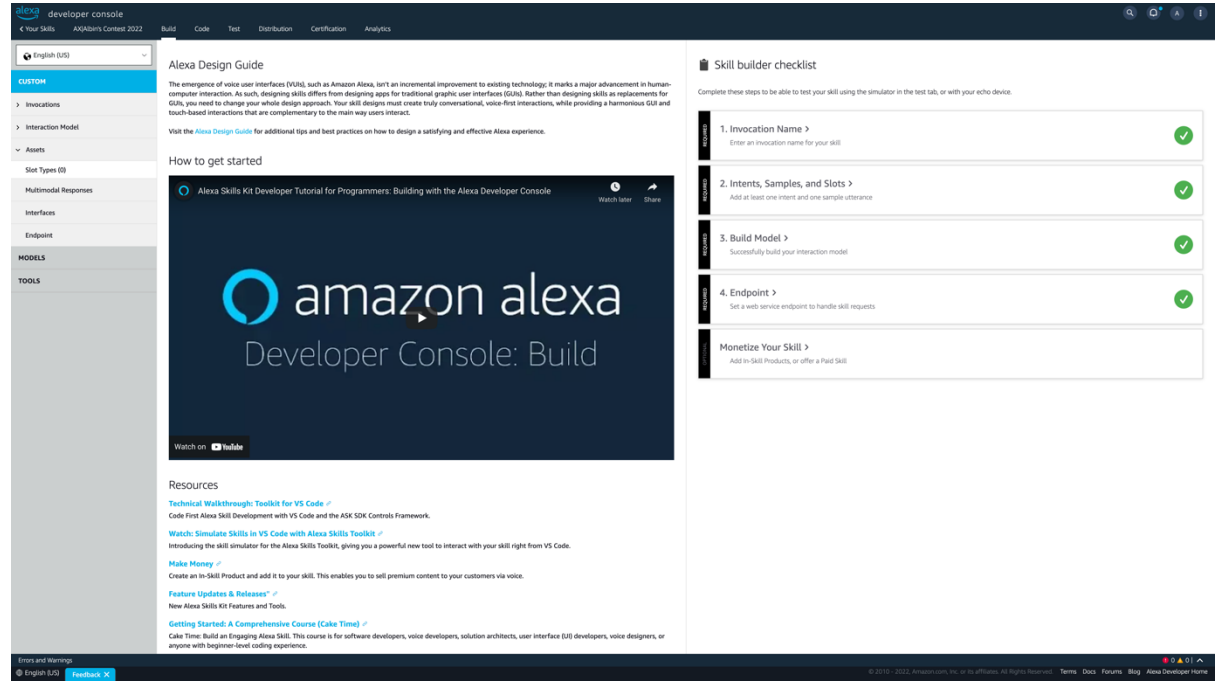

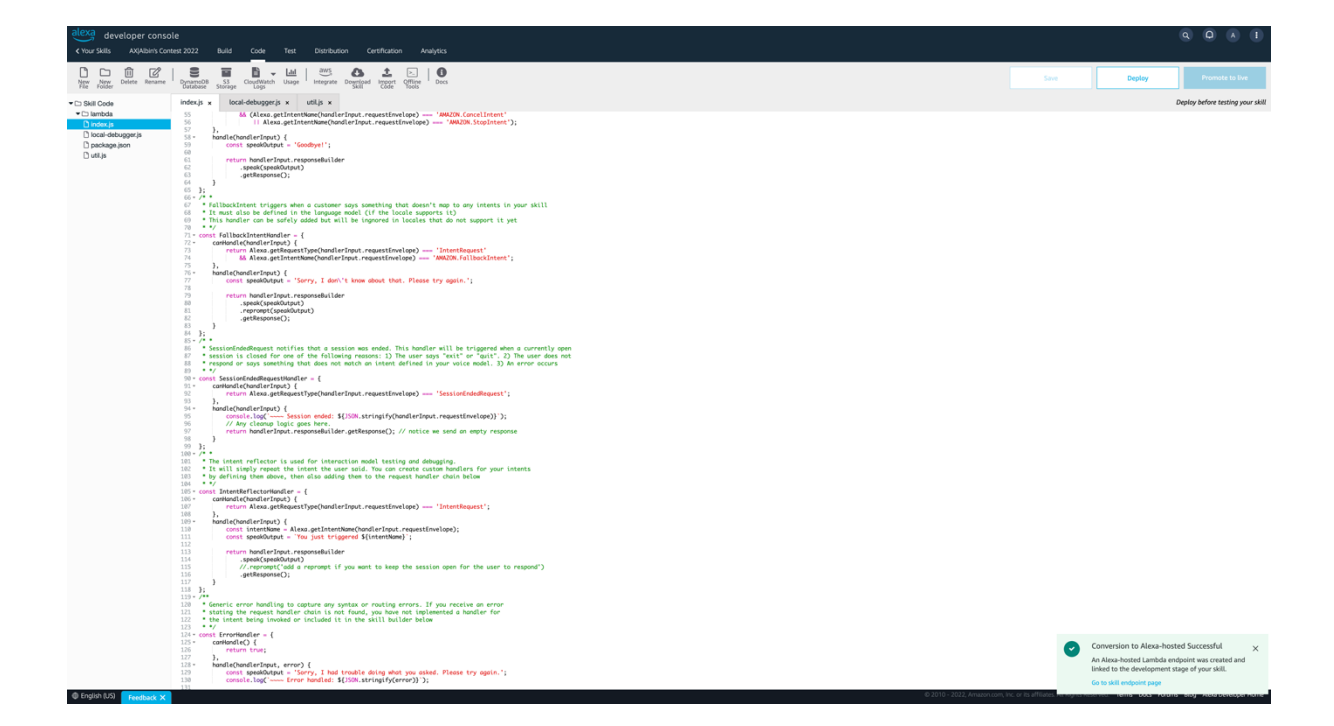

### Google Assistant Developer Console:-

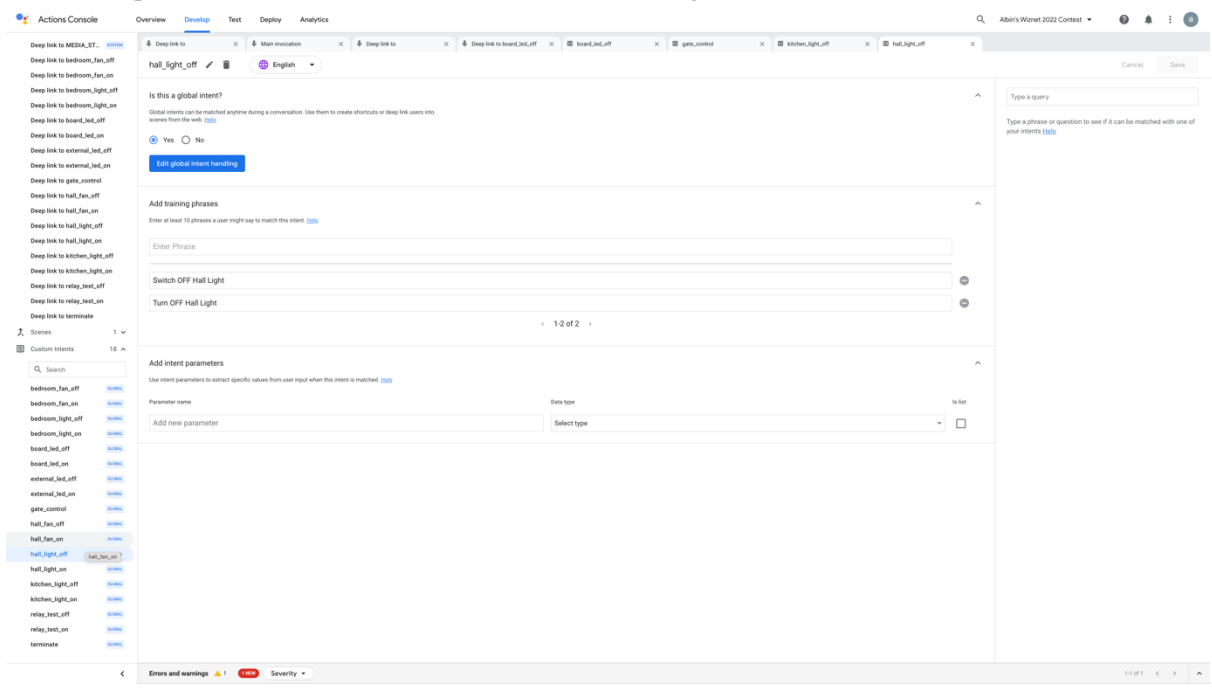

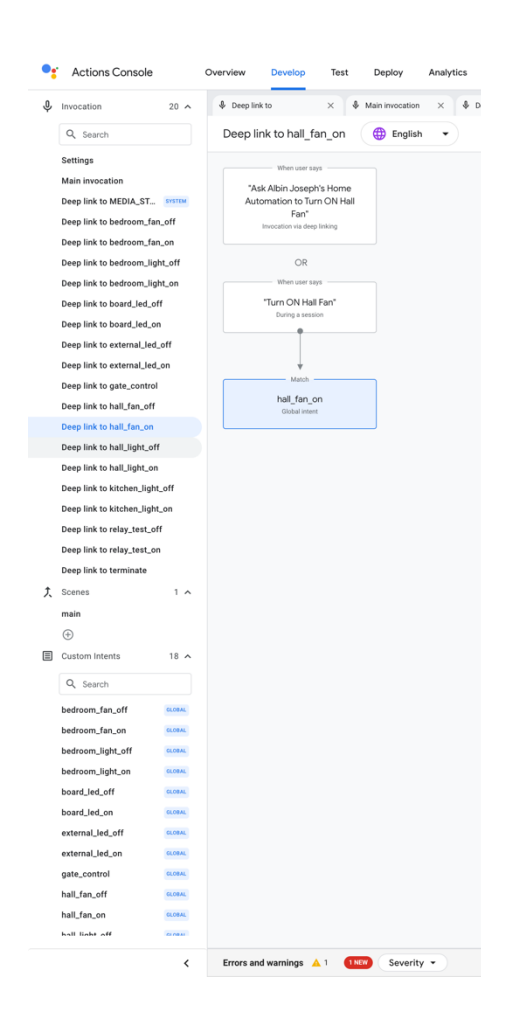

### **8) Sample Shortcuts Code and Shortcuts Achievement**

The below pictures shows the shortcuts dashboard and a few code snippets:-

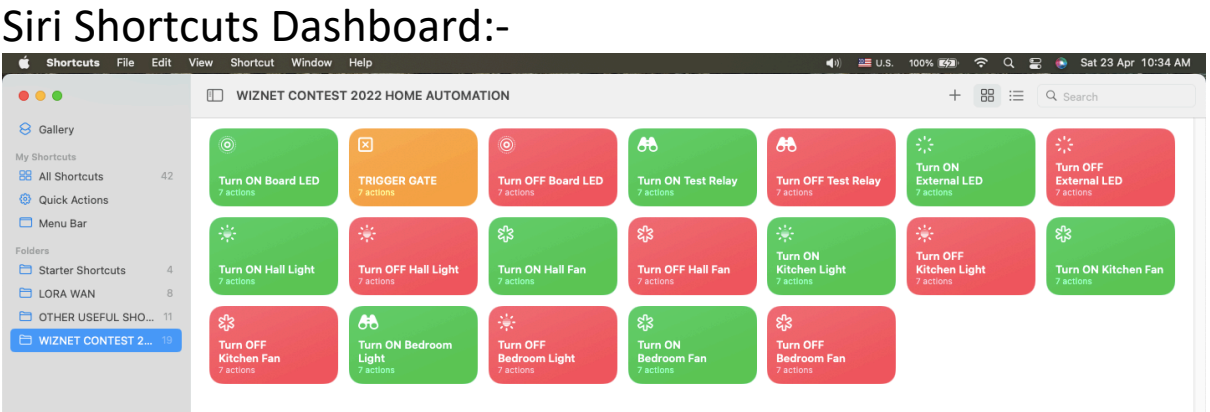

### Sample Shortcuts Code POST Method:-

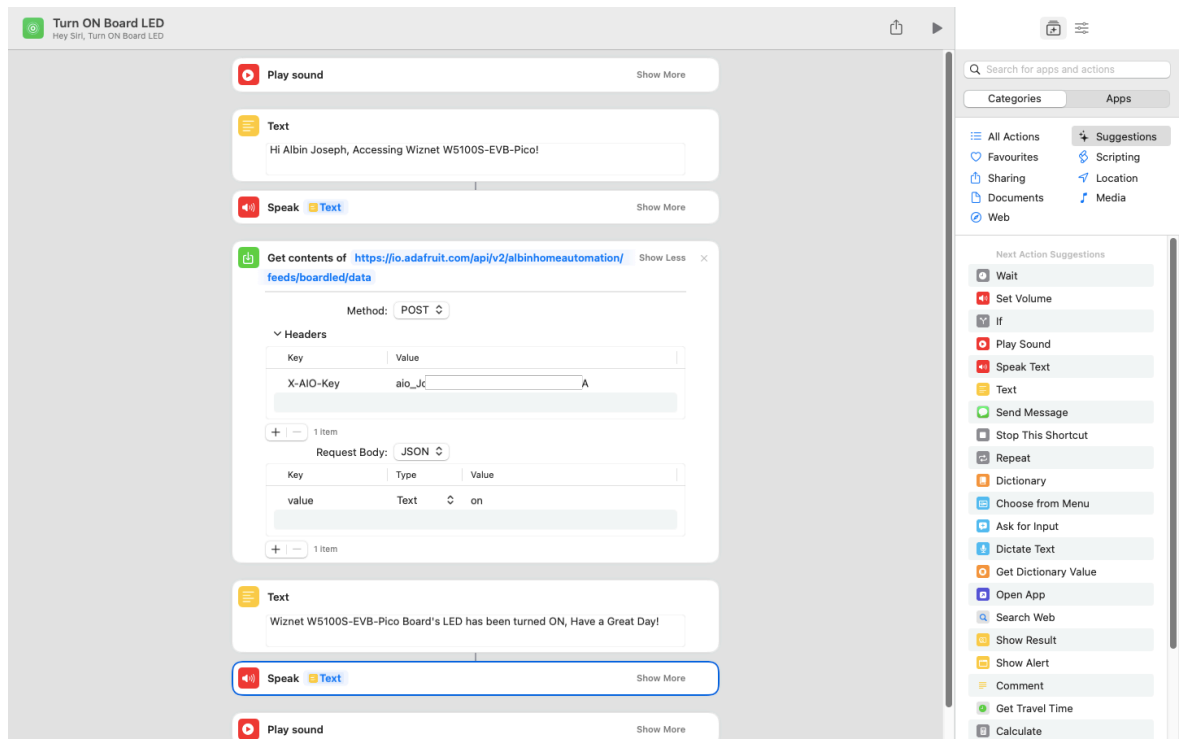

The most difficult part faced in Apple shortcuts was to make a proper POST request which would send the value to Adafruit IO, usually people just make use of a 3<sup>rd</sup> party service called IFTTT to get a webhook which actually behind the scenes perform a post request however the correct Api format to make a https based POST request via Apple shortcuts in unavailable on the internet which seemed to be a small but great achievement to completely get rid of any 3rd party service especially IFTTT.

### **9) Circuit Python Code and Adafruit IO Dashboard**

The Board was programmed using Circuit python, there were a few difficulties where the code was unresponsive and was required to be nuked with the flash\_nuke.uf2 file. The editor that was widely used for this project was the Mu Editor and sometimes Visual Studio Code seemed easier for search. Below is the code used in the project:-

```
1. # Albin's Code
2.
3. import board
4. import busio
5. import digitalio
6. import time
7. from random import randint
8. from adafruit_wiznet5k.adafruit_wiznet5k import *
9. import adafruit_wiznet5k.adafruit_wiznet5k_socket as socket
10.
11. from adafruit_io.adafruit_io import IO_MQTT
12. import adafruit minimqtt.adafruit minimqtt as MQTT
13. from secrets import secrets
14.
15. from time import sleep
16.
17. # /////////////Display Import\\\\\\\\
18.
19. import displayio
20. import terminalio
21. import adafruit displayio ssd1306
22. from adafruit_display_text import label
23.
24. # ///////////////////////////////////////
25.
26. displayio.release_displays()
27.
28. # ///////////////LIVE SERIAL DISPLAY///////////////
29. i2c = busio.I2C (scl=board.GP1, sda=board.GP0) # This RPi Pico way to call I2C
30. display_bus = displayio.I2CDisplay (i2c, device_address = 0x3C) # The address of my 
   Board
31. display = adafruit_displayio_ssd1306.SSD1306(display_bus, width=128, height=55)
32. # ///////////////LIVE SERIAL DISPLAY///////////////
33.
34. # Set your Adafruit IO Username and Key in secrets.py
35.
36. aio_username = secrets["aio_username"]
37. aio_key = secrets["aio_key"]
38.
39. ##SPI
40. SPI0 SCK = board.GP18
41. SPI@TX = board.GP1942. SPI0\overline{RX} = board.GP16
```

```
43. SPI0_CSn = board.GP17
44.
45. #Reset
46. W5x00_RSTn = board.GP20
47.
48. print(" ""HOME AUTOMATION" "\n" " WIZNET CONTEST" "\n" " " "2022")
49. sleep(4)<br>50. print("\n" "
                  Created by" "\n" " " " " "Albin Joseph")
51. sleep(4)
52.
53. print("Pinging Adafruit IO""\n"" Wiznet5k (DHCP)")
54. # Setup your network configuration below
55. # random MAC, later should change this value on your vendor ID
56. MY_MAC = (0x00, 0x01, 0x02, 0x03, 0x04, 0x05)
57. IP_ADDRESS = (192, 168, 1, 100)
58. SUBNET_MASK = (255, 255, 255, 0)
59. GATEWAY_ADDRESS = (192, 168, 1, 1)
60. DNS_SERVER = (8, 8, 8, 8)
61.
62. ethernetRst = digitalio.DigitalInOut(W5x00_RSTn)
63. ethernetRst.direction = digitalio.Direction.OUTPUT
64.
65. # For Adafruit Ethernet FeatherWing
66. cs = digitalio.DigitalInOut(SPI0_CSn)
67. # For Particle Ethernet FeatherWing
68. # cs = digitalio.DigitalInOut(board.D5)
69.
70. spi bus = busio.SPI(SPI0 SCK, MOSI=SPI0 TX, MISO=SPI0 RX)
71.
72. # Reset W5x00 first
73. ethernetRst.value = False
74. time.sleep(1)
75. ethernetRst.value = True
76.
77. # Initialize ethernet interface with DHCP
78. eth = WIZNET5K(spi_bus, cs, is_dhcp=True, mac=MY_MAC, debug=False)
79.
80. print("Chip Version:", eth.chip)
81. print("MAC Address:", [hex(i) for i in eth.mac_address])
82. print("My IP address is:", eth.pretty_ip(eth.ip_address))
83.
84. ### Code ###
85. # Define callback methods which are called when events occur
86. # pylint: disable=unused-argument, redefined-outer-name
87. def connected(clinet):
88. # This function will be called when the mqtt_client is connected
89. # successfully to the broker.
        print("Connected to Adafruit IO!")
91.92.92. # Subscribe to Group
93. io.subscribe(group_key=group_name)
94.
95. def disconnected(clinet):<br>96. # This method is call
96. # This method is called when the mqtt_client disconnects
97. # from the broker.
        98. print("Disconnected from Adafruit IO!")
99.<br>100.100. def subscribe(client, userdata, topic, granted_qos):<br>101. # This method is called when the client subscribe
101. # This method is called when the client subscribes to a new feed.
          print("Subscribed to {0} with QOS level {1}".format(topic, granted qos))
103.
104. def message(client, topic, message):<br>105. # Method called when a client's
105. # Method called when a client's subscribed feed has a new value.
          print(" {0}: {1}".format(topic, message))
107.
108. # Board LED CONTROL 
   ////////////////////////////////////////////////////////////////////////////////////
109. BoardLed = digitalio.DigitalInOut(board.GP25)
110. BoardLed.direction = digitalio.Direction.OUTPUT
111.
```

```
112. def on_BoardLed_msg(client, topic, message):<br>113. # Method called when a client's subscribe
113. # Method called when a client's subscribed feed has a new value.
114. print("{0}: {1}".format(topic, message))<br>115. if message == "on":
115. if message == "on":
116. BoardLed.value = True
117. elif message == "off":
118. BoardLed.value = False<br>119. else:
           else:
120. print("Unexpected message on BoardLed feed")
121.
122. # External LED CONTROL 
    ////////////////////////////////////////////////////////////////////////////////////
123. ExternalLed = digitalio.DigitalInOut(board.GP2)
      124. ExternalLed.direction = digitalio.Direction.OUTPUT
\frac{125}{126}.
126. def on_ExternalLed_msg(client, topic, message):<br>127. # Method called when a client's subscribed
            127. # Method called when a client's subscribed feed has a new value.
128. print("\{\theta\}: \{1\}".format(topic, message))<br>129. if message == "on":
            if message == "on":130. ExternalLed.value = True<br>131. elif message == "off":
           elif message == "off":
132. ExternalLed.value = False<br>133. else:
133. else:<br>134. pr
                print("Unexpected message on ExternalLed feed")
135.<br>136.
      136. # KITCHEN FAN CONTROL 
    ////////////////////////////////////////////////////////////////////////////////////
137. KitchenFan = digitalio.DigitalInOut(board.GP7)
138. KitchenFan.direction = digitalio.Direction.OUTPUT
139.<br>140.
140. def on_KitchenFan_msg(client, topic, message):<br>141. # Method called when a client's subscribed
            141. # Method called when a client's subscribed feed has a new value.
142. print("\{\emptyset\}: \{1\}".format(topic, message))<br>143. if message == "on":
143. if message == "on":<br>144. KitchenFan.value
144. KitchenFan.value = True<br>145. elif message == "off":
145. elif message == "off":<br>146. KitchenFan.value =
146. KitchenFan.value = False
147. else:<br>148. p
                print("Unexpected message on KitchenFan feed")
149.
150. # BEDROOM FAN CONTROL 
    ////////////////////////////////////////////////////////////////////////////////////
151. BedroomFan = digitalio.DigitalInOut(board.GP6)
152. BedroomFan.direction = digitalio.Direction.OUTPUT
153.<br>154.
154. def on_BedroomFan_msg(client, topic, message):<br>155. # Method called when a client's subscribed
155. # Method called when a client's subscribed feed has a new value.
156. \qquad \qquad \text{print}(\text{`` } \{\theta\} \colon \text{ } \{1\} \text{''}. \text{format}(\text{topic, message}))157. if message == "on":
158. BedroomFan.value = True
159. elif message == "off":<br>160. BedroomFan.value =
160. BedroomFan.value = False<br>161. else:
161. else:<br>162. p
                print("Unexpected message on BedroomFan feed")
163.
164. # HALL FAN CONTROL GPIO PIN CONTROL 
    ////////////////////////////////////////////////////////////////////////////////////
165.
166. # HallFan = digitalio.DigitalInOut(board.GP22)
167. # HallFan.direction = digitalio.Direction.OUTPUT
168.
169. # def on_HallFan_msg(client, topic, message):
170. # Method called when a client's subscribed feed has a new value.
171. # print(" {0}: {1}".format(topic, message))
172. # if message == "on":
173. # HallFan.value = True
174. # elif message == "off":
                  175. # HallFan.value = False
176. # else:
177. # print("Unexpected message on HallFan feed")
```

```
178.
179. # 
    ////////////////////////////////////////////////////////////////////////////////////////
    ///////////////////////////////////
180.
181. # Relay CONTROL System (Low/False is ON 
    )////////////////////////////////////////////////////////////////////////////////////
182.
183. # //////// RelayTest \\\\\\\
\frac{184}{185}.
185. RelayTest = digitalio.DigitalInOut(board.GP9)
      186. RelayTest.direction = digitalio.Direction.OUTPUT
187. RelayTest.value = True
188.<br>189.
189. def on_RelayTest_msg(client, topic, message):<br>190 the Method called when a client's subscribe
190. # Method called when a client's subscribed feed has a new value.
191. print(" {0}: {1}".format(topic, message))192. if message == "on":
193. RelayTest.value = False
194. elif message == "off":
195. RelayTest.value = True
196. else:<br>197. p
               print("Unexpected message on RelayTest feed")
198.<br>199.
      199. # //////// HALL FAN CONTROL (RELAY) \\\\\\\\
\frac{200}{201}.
201. HallFan = digitalio.DigitalInOut(board.GP15)<br>202. HallFan.direction = digitalio.Direction.OUTP
      202. HallFan.direction = digitalio.Direction.OUTPUT
203. HallFan.value = True
204.<br>205.
      def on_HallFan_msg(client, topic, message):
206. ## Method called when a client's subscribed feed has a new value.
207. print("{0}: {1}".format(topic, message))<br>208. if message == "on":
208. if message == "on":
209. HallFan.value = False<br>210. elif message == "off":
210. elif message == "off":<br>211. HallFan.value = Tru
211. HallFan.value = True<br>212. else:
212. else:<br>213. pp
               print("Unexpected message on HallFan feed")
214.
215. # HallFanRelay = digitalio.DigitalInOut(board.GP15)
216. # HallFanRelay.direction = digitalio.Direction.OUTPUT
217. # HallFanRelay.value = True
218.
219. # def on_HallFanRelay_msg(client, topic, message):
220. ## Method called when a client's subscribed feed has a new value.
221. # print(" {0}: {1}".format(topic, message))
222. # if message == "on":
223. # HallFanRelay.value = False
      224. # elif message == "off":
225. # HallFanRelay.value = True
226. #<br>227. #
                 227. # print("Unexpected message on HallFanRelay feed")
228.
229. # //////// HALL LIGHT \\\\\\\
230.
231. HallLight = digitalio.DigitalInOut(board.GP14)
232. HallLight.direction = digitalio.Direction.OUTPUT
233. HallLight.value = True
\frac{234}{235}.
235. def on_HallLight_msg(client, topic, message):
236. # Method called when a client's subscribed feed has a new value.
237. print(" \{0\}: \{1\}".format(topic, message))<br>238. if message == "on":
           if message == "on":239. HallLight.value = False
240. elif message == "off":
241. HallLight.value = True
242. else:<br>243. p
               print("Unexpected message on HallLight feed")
244.
```

```
245. # //////// BEDROOM LIGHT \\\\\\\
\frac{246}{247}.
247. BedroomLight = digitalio.DigitalInOut(board.GP13)<br>248. BedroomLight.direction = digitalio.Direction.OUTP
248. BedroomLight.direction = digitalio.Direction.OUTPUT<br>249. BedroomLight.value = True
       BedroomLight.value = True250.
251. def on_BedroomLight_msg(client, topic, message):<br>252. # Method called when a client's subscribed f
            252. # Method called when a client's subscribed feed has a new value.
253. print("\{\emptyset\}: \{1\}".format(topic, message))
254. if message == "on":
255. BedroomLight.value = False<br>256. elif message == "off":
256. elif message == "off":<br>257. BedroomLight.value
                 BedroomLight.value = True
258. else:<br>259. pi
                 print("Unexpected message on BedroomLight feed")
260.
261. # //////// KITCHEN LIGHT \\\\\\\
262.
263. KitchenLight = digitalio.DigitalInOut(board.GP12)
264. KitchenLight.direction = digitalio.Direction.OUTPUT
265. KitchenLight.value = True
266.<br>267.
267. def on_KitchenLight_msg(client, topic, message):<br>268. # Method called when a client's subscribed f
268. # Method called when a client's subscribed feed has a new value.
269. print("{0}: {1}".format(topic, message))<br>270. if message == "on":
270. if message == "on":<br>271. KitchenLight.va
271. KitchenLight.value = False<br>272. elif message == "off":
            elif message = "off":
273. KitchenLight.value = True<br>274. else:
274. else:<br>275. p
                 print("Unexpected message on KitchenLight feed")
276.
277. # *************GATE AUTOMATION*************
278. # //////// GateButton \\\\\\\
279.
280. GateButton = digitalio.DigitalInOut(board.GP8)
281. GateButton.direction = digitalio.Direction.OUTPUT
282. GateButton.value = True
283.
284. def on_GateButton_msg(client, topic, message):
285. # Method called when a client's subscribed feed has a new value.
286. print("{0}: {1}".format(topic, message))<br>287. if message == "on":
            if message == "on":288. GateButton.value = False<br>289. sleep(1)
289. sleep(1)<br>290. GateButt
290. GateButton.value = True<br>291. print("Gate triggered!!
291. print("Gate triggered!!")<br>292. message == "off"
                 message == "off"293. else:<br>294. p
                 print("GATE Triggered" "\n" "with Adafruit IO" "\n" " " "!!")
295.<br>296.
      296. # ////////////////////////////////////////////////////////////////////////////////////
297.
298. # Initialize MQTT interface with the ethernet interface
299. MQTT.set_socket(socket, eth)
300.<br>301.
301. # Initialize a new MQTT Client object
       mqtt client = MQTT.MQTT(
303. broker="io.adafruit.com",<br>304. username=secrets["aio_use
304. username=secrets["aio_username"],<br>305. password=secrets["aio_key"],
            password=secrets["aio<sup>_</sup>key"],
306. is_ssl=False,
307. )
308.
      309. # Initialize an Adafruit IO MQTT Client
309. # Initialize an Adafruit<br>310. io = IO_MQTT(mqtt_client)
311.
312. # Setup the callback methods above
313. io.on_connect = connected
314. io.on_disconnect = disconnected
```

```
315. io.on_message = message
     \overline{\text{10.0n}} subscribe = subscribe
317.
318. # Set up a callback for the BoardLed feed //////////////////////////////////////////
     io.add feed callback("BoardLed", on BoardLed msg)
320.
321. # Set up a callback for the ExternalLed feed 
    //////////////////////////////////////////
322. io.add_feed_callback("ExternalLed", on_ExternalLed_msg)
323.
324. # Set up a callback for the KitchenFan feed //////////////////////////////////////////
325. io.add_feed_callback("KitchenFan", on_KitchenFan_msg)
326.
327. # Set up a callback for the BedroomFan feed //////////////////////////////////////////
328. io.add feed callback("BedroomFan", on BedroomFan msg)
329.<br>330.<br>331.
     330. # Set up a callback for the HallFan feed //////////////////////////////////////////
      331. io.add_feed_callback("HallFan", on_HallFan_msg)
332.
333. # ////////////////////////////////////////////////////////////////////////////////////
334.
335. # Set up a callback for the RelayTest feed //////////////////////////////////////////
336. io.add feed_callback("RelayTest", on_RelayTest_msg)
337.
338. ## Set up a callback for the HallFanRelay feed 
    //////////////////////////////////////////
339. # io.add_feed_callback("HallFanRelay", on_HallFanRelay_msg)
340.
341. # Set up a callback for the HallLight feed //////////////////////////////////////////
     342. io.add_feed_callback("HallLight", on_HallLight_msg)
343.
344. # Set up a callback for the BedroomLight feed 
   //////////////////////////////////////////
345. io.add_feed_callback("BedroomLight", on_BedroomLight_msg)
346.
347. # Set up a callback for the KitchenLight feed 
   //////////////////////////////////////////
348. io.add feed callback("KitchenLight", on_KitchenLight_msg)
349.<br>350.
      350. # Set up a callback for the GateButton feed //////////////////////////////////////////
351. io.add feed callback("GateButton", on GateButton msg)
352.
353. ## Group name
354. group_name = "weatherstation" # Comenting Throws error need to check
355.
356. ## Feeds within the group
357. temp_feed = "weatherstation.temperature" # omenting Throws error need to check
358. humid_feed = "weatherstation.humidity" # Comenting Throws error need to check
359.
360. # Connect to Adafruit IO
361. print("Connecting to Adafruit IO...")
362. io.connect()
363.
364. # ////////////////////////////ADD ON 
   SUBSCRIPTION////////////////////////////////////////////////////////
365.
366. # # Subscribe to all messages on the BoardLed feed
367. io.subscribe("BoardLed")
368.
369. # # Subscribe to all messages on the ExternalLed feed
370. io.subscribe("ExternalLed")
371.
372. # Subscribe to all messages on the KitchenFan feed
373. io.subscribe("KitchenFan")
374.
375. # Subscribe to all messages on the BedroomFan feed
376. io.subscribe("BedroomFan")
377.
378. # # Subscribe to all messages on the HallFan feed
379. io.subscribe("HallFan")
```
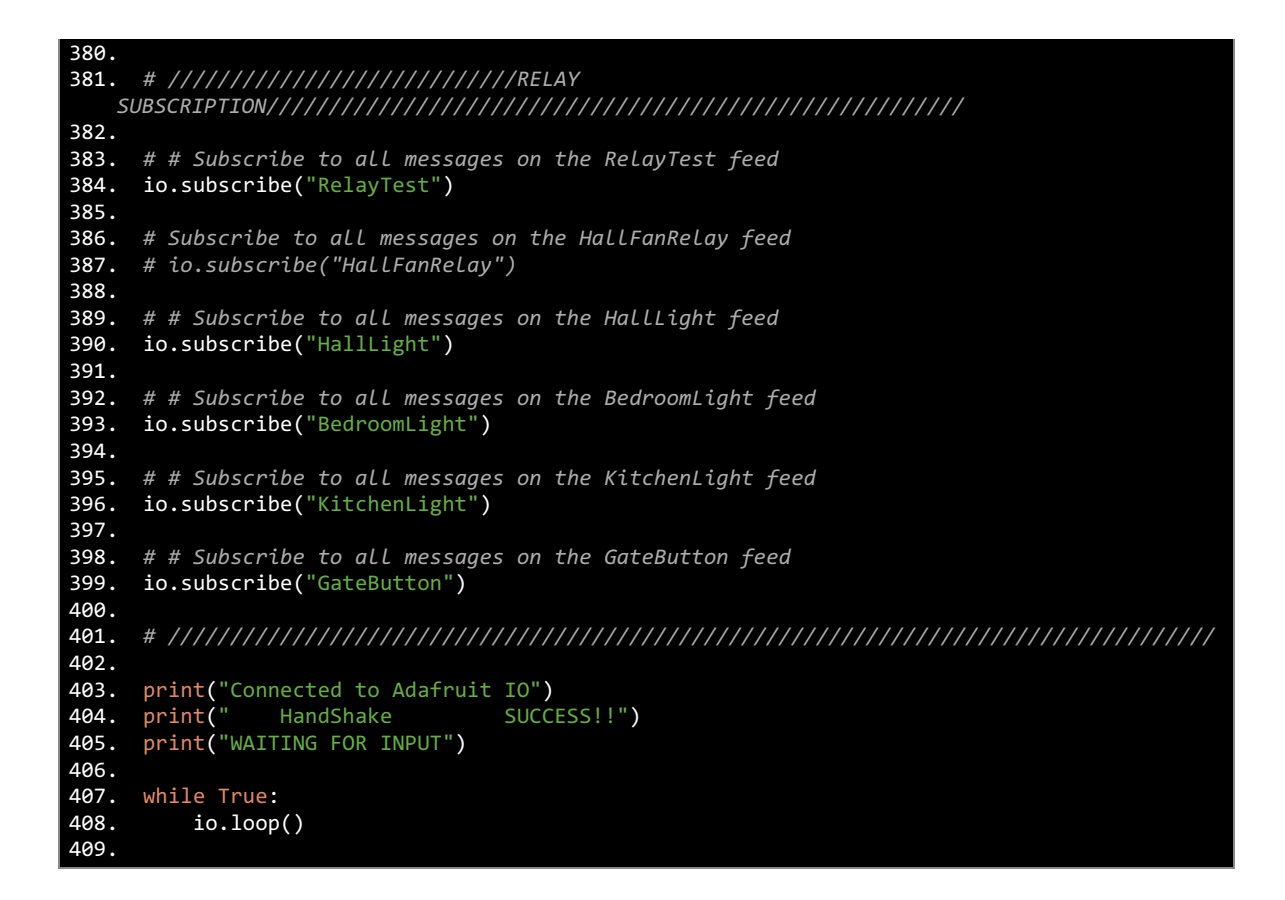

#### Adafruit IO Dashboard:-

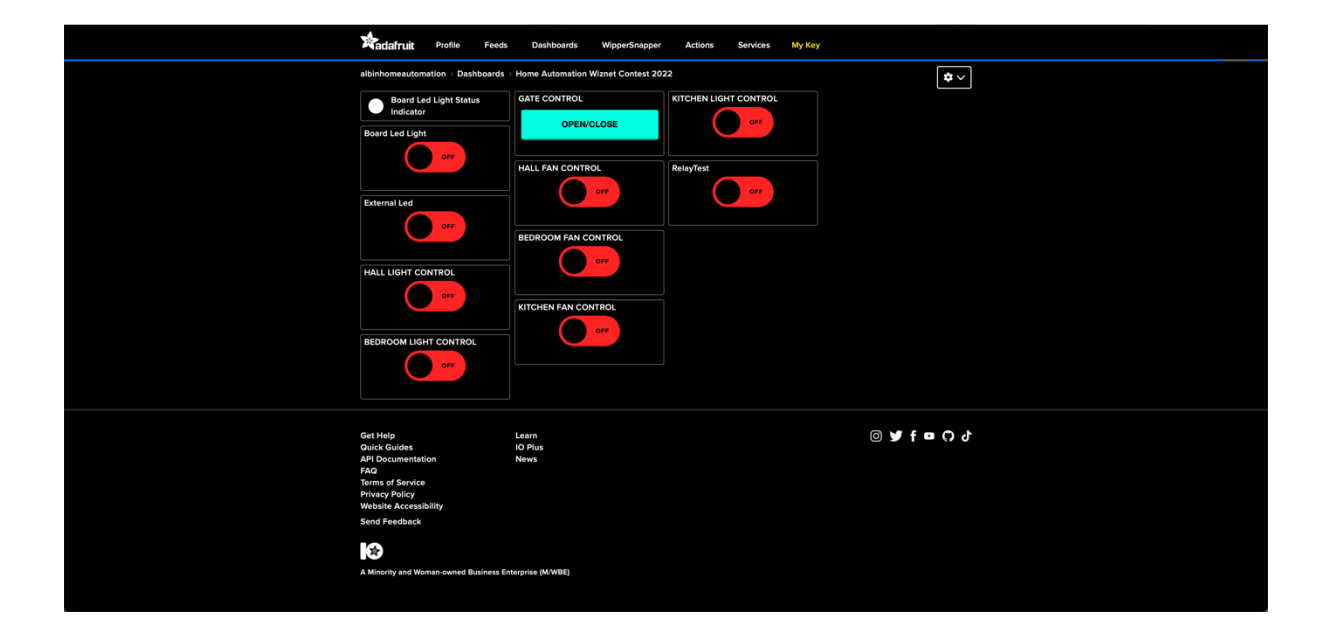

### **10) Results and Conclusion**

Well the results were great! Automated gates lights and fans all powered by the lone board W5500-EVB-Pico programmed with circuit python, connected to Adafruit IO which was a possibility only because of Wiznet's brilliant idea of adding an Ethernet (RJ45) port powered by the great W5500 hardwired TCP/IP chip and equally important wiznet 5k ethernet library and adafruit library which inspired and helped me complete this amazing project successfully.

I was also able to learn and gain a lot of experience from this project and I'm really grateful for this grand opportunity wiznet provided to us.

### Please Note:-

A video on this project including a working demo is being prepared which will be shared soon.

The below images in the following pages shows some images that I have captured :-

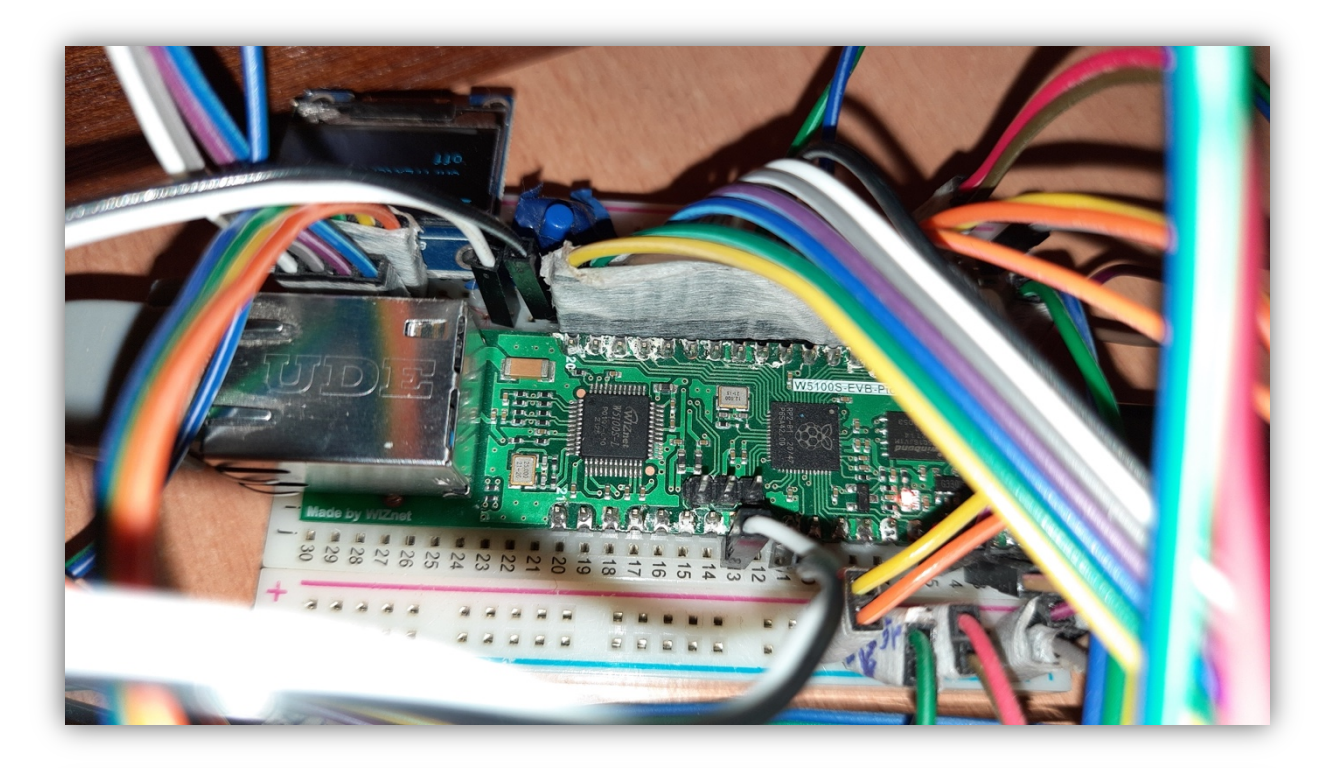

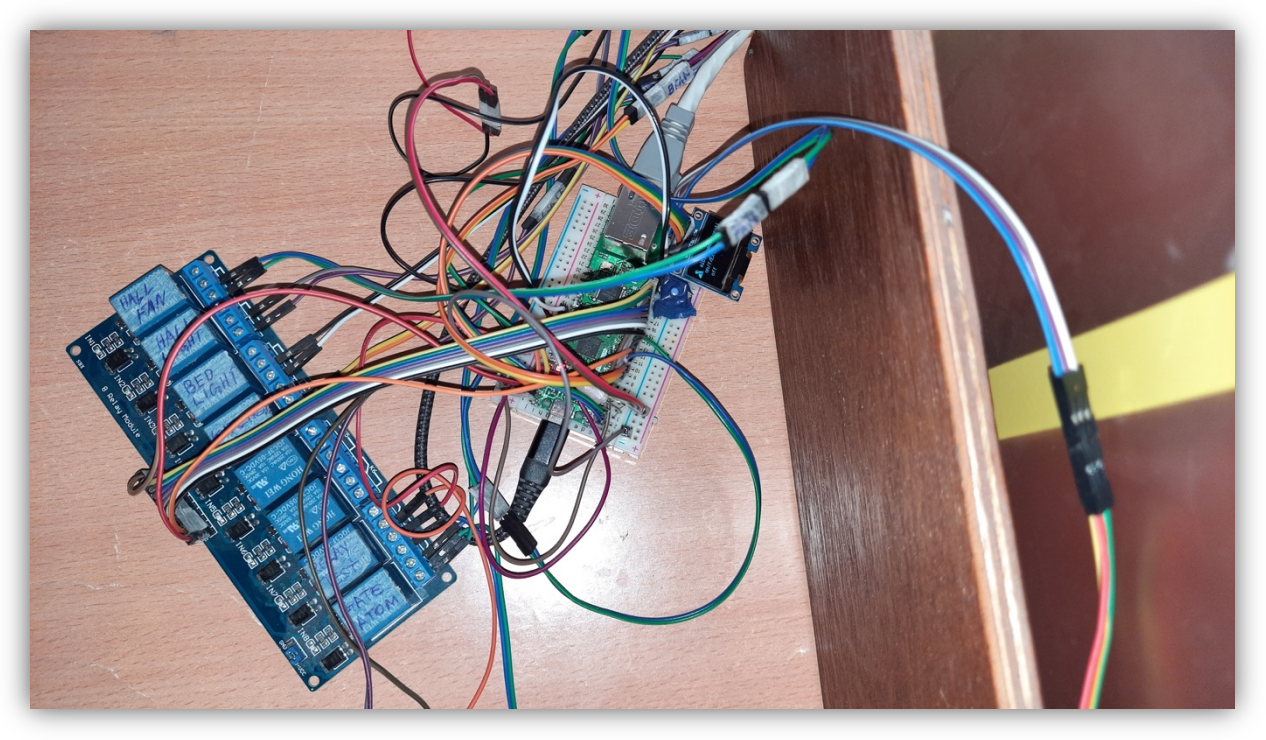

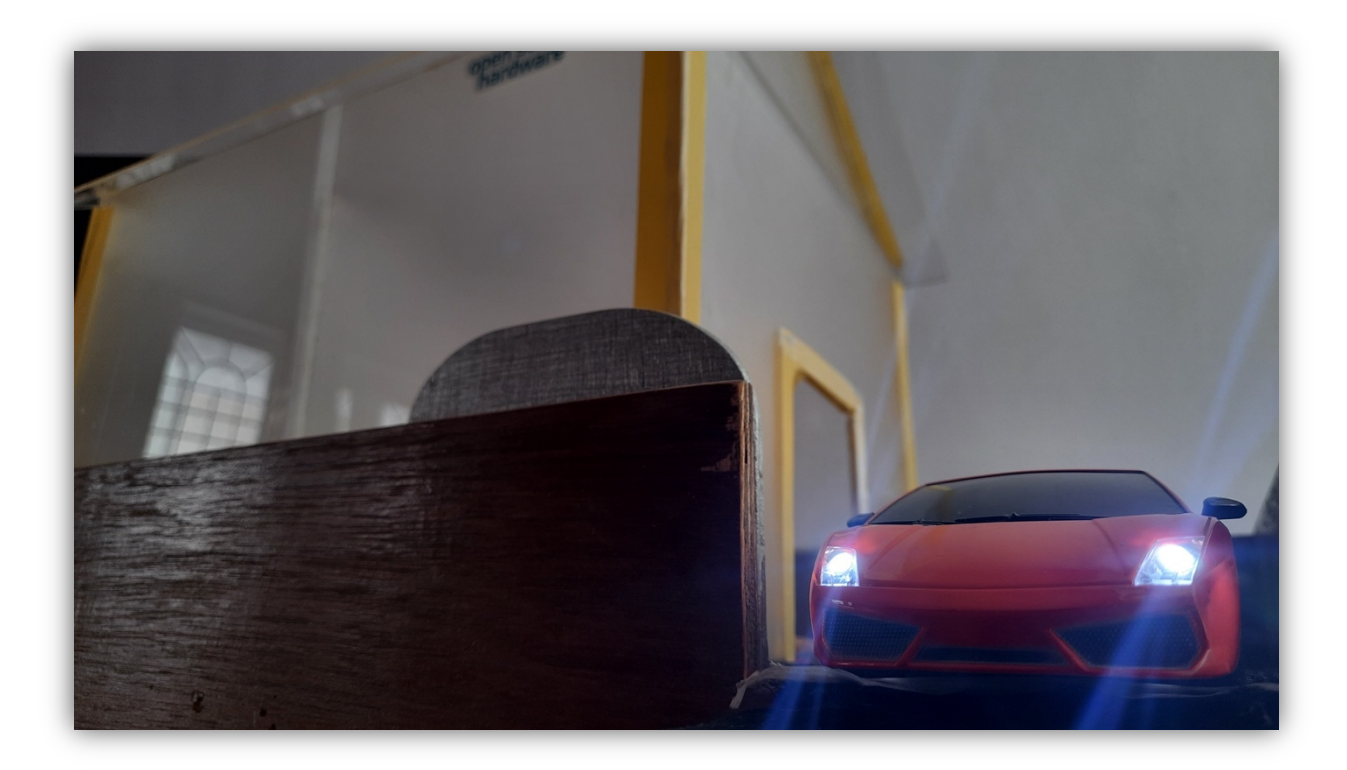

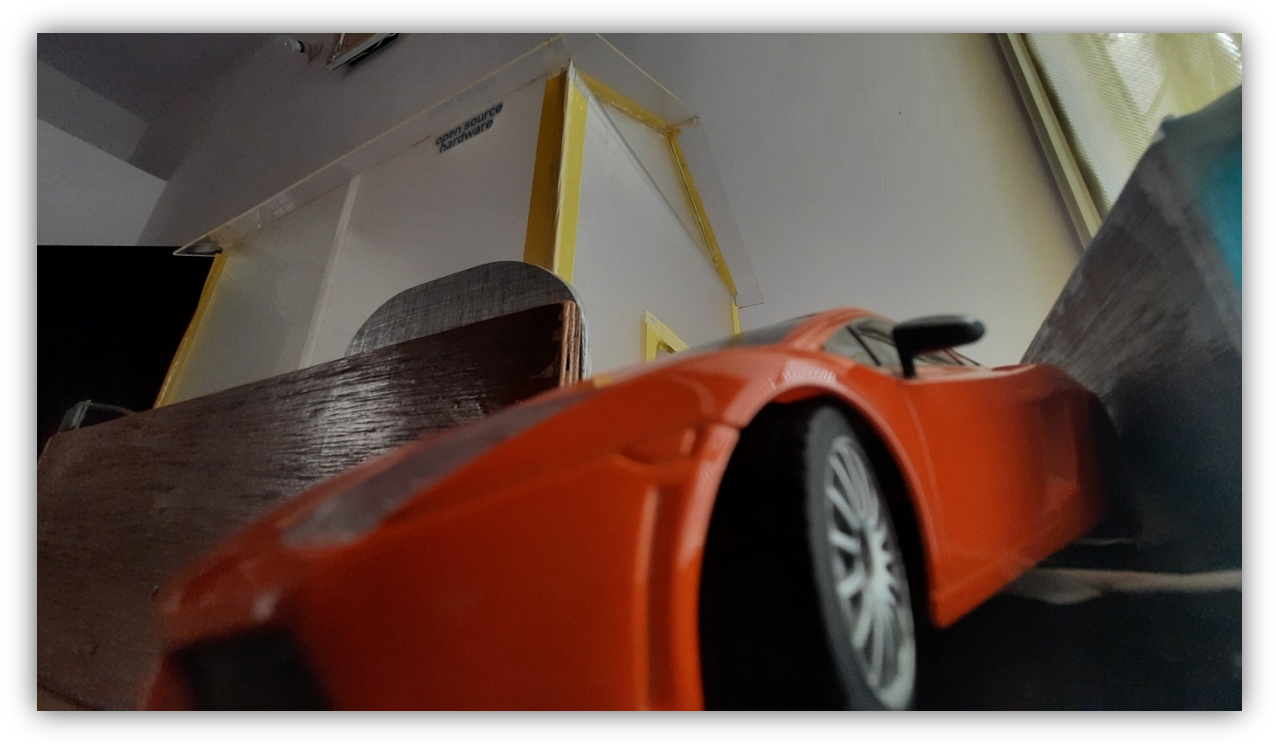

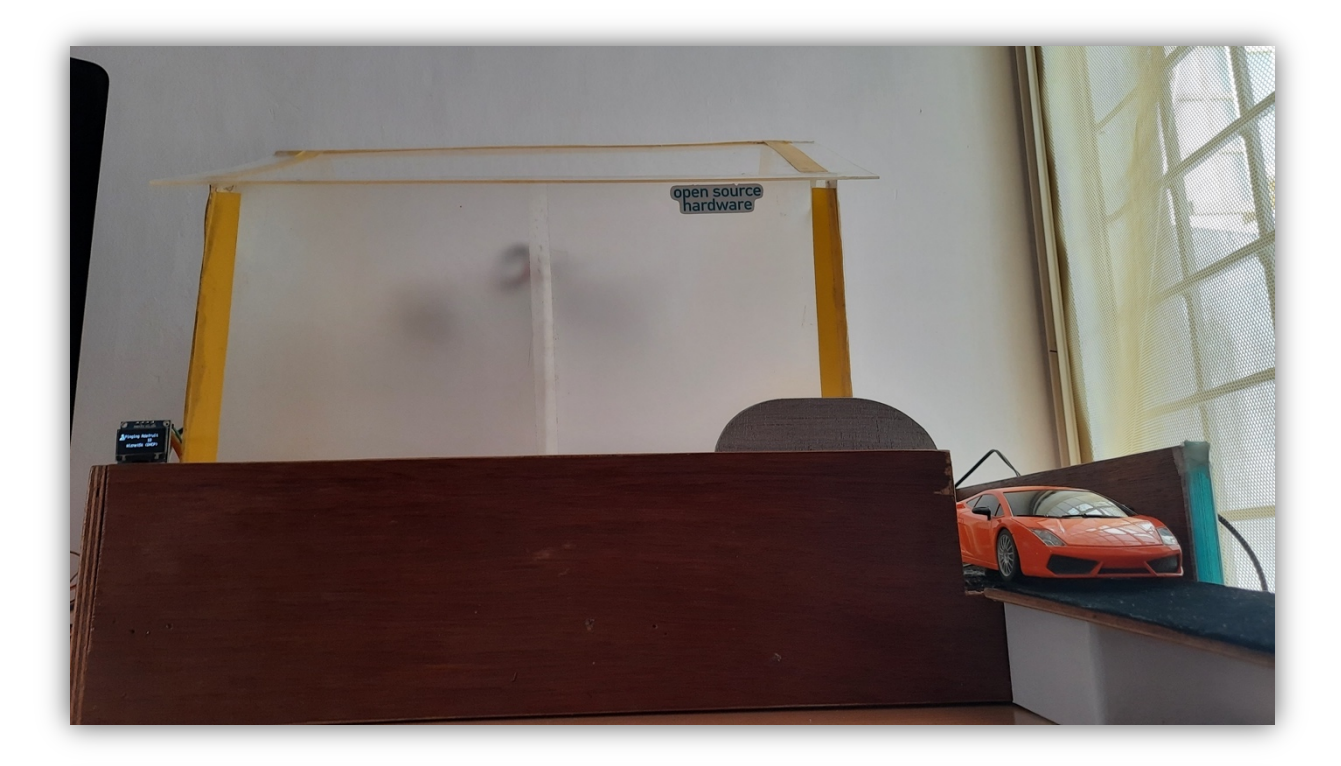

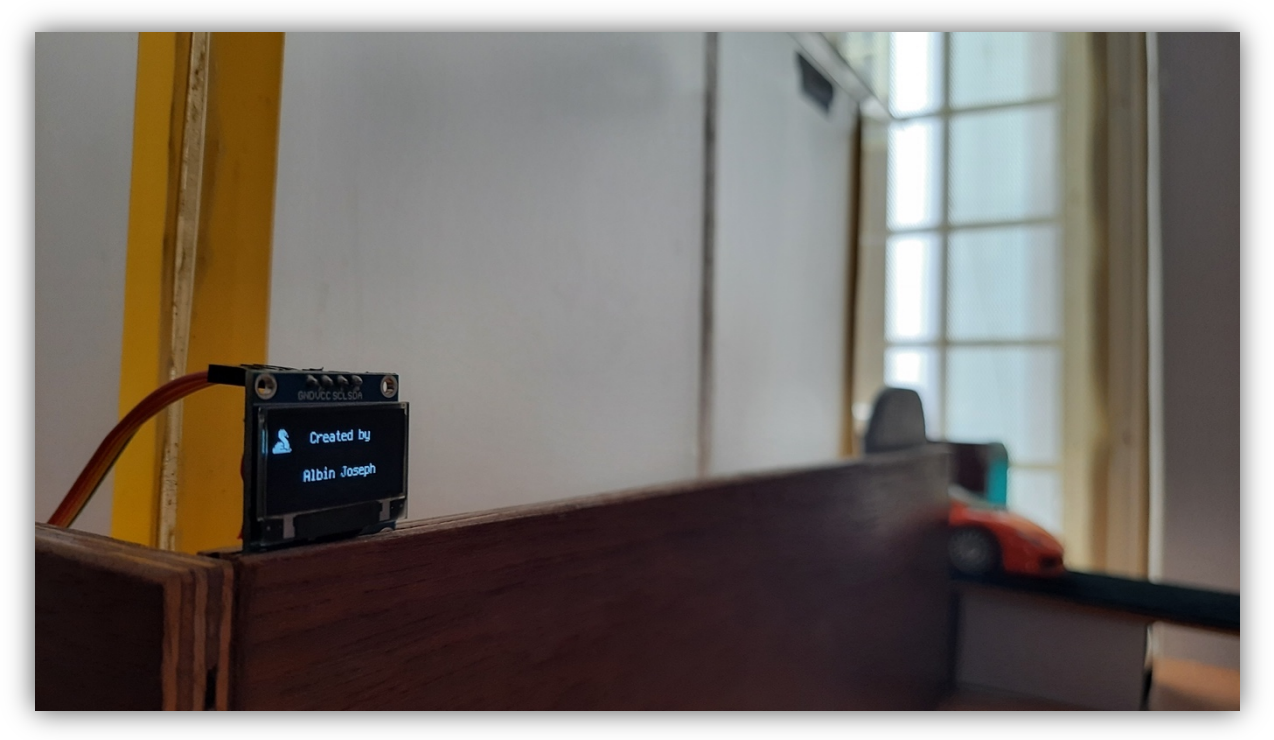

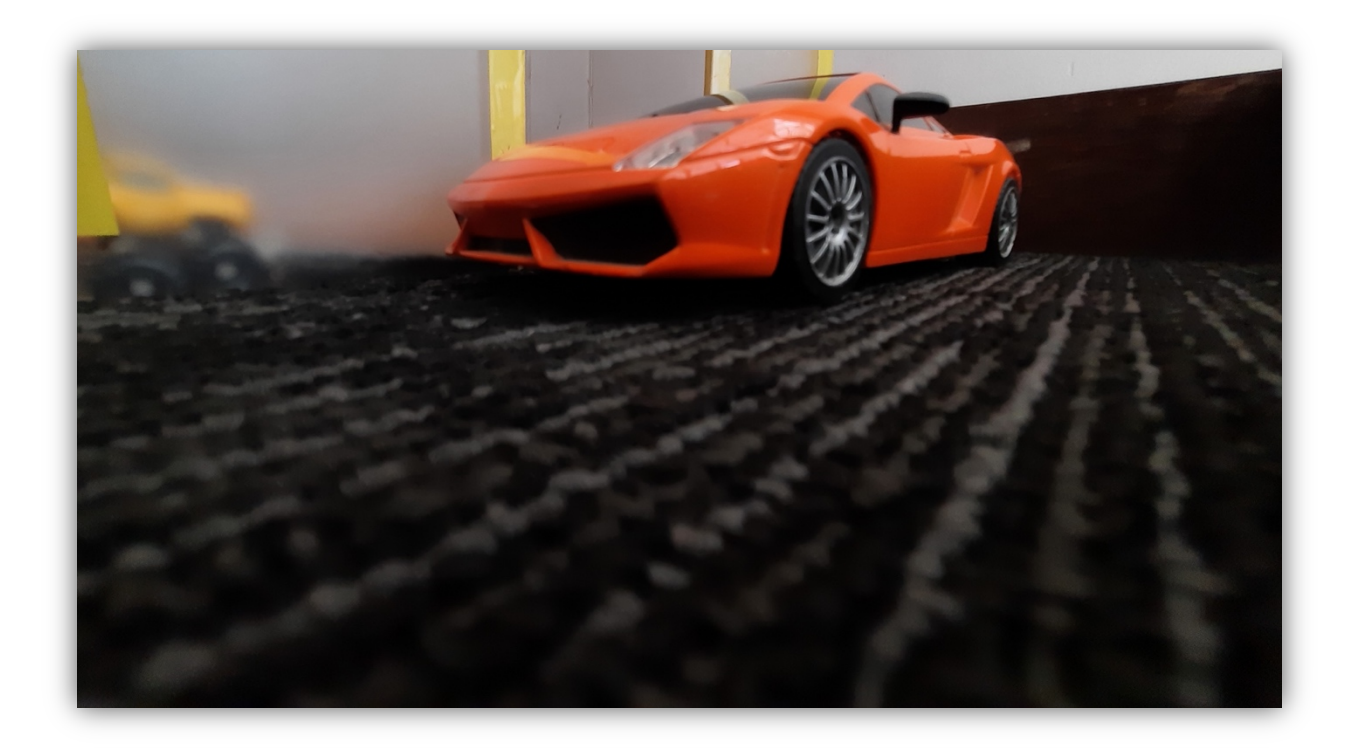

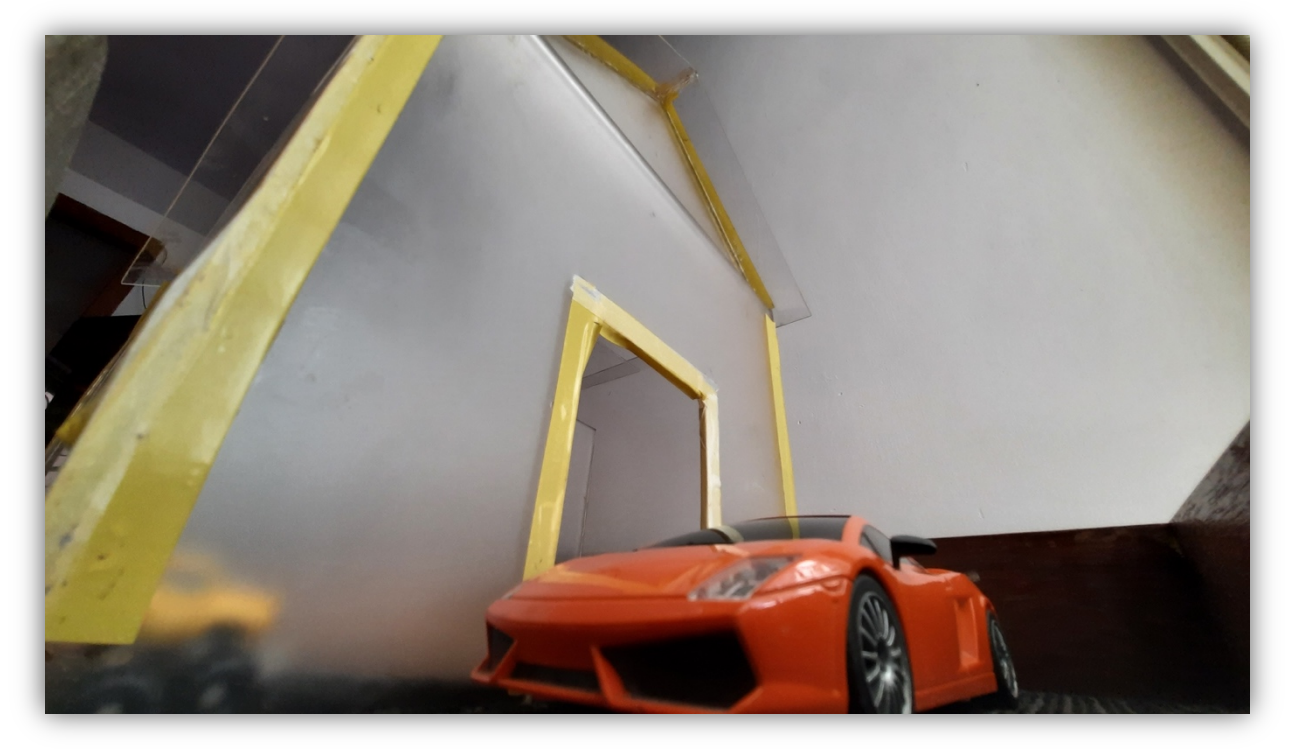

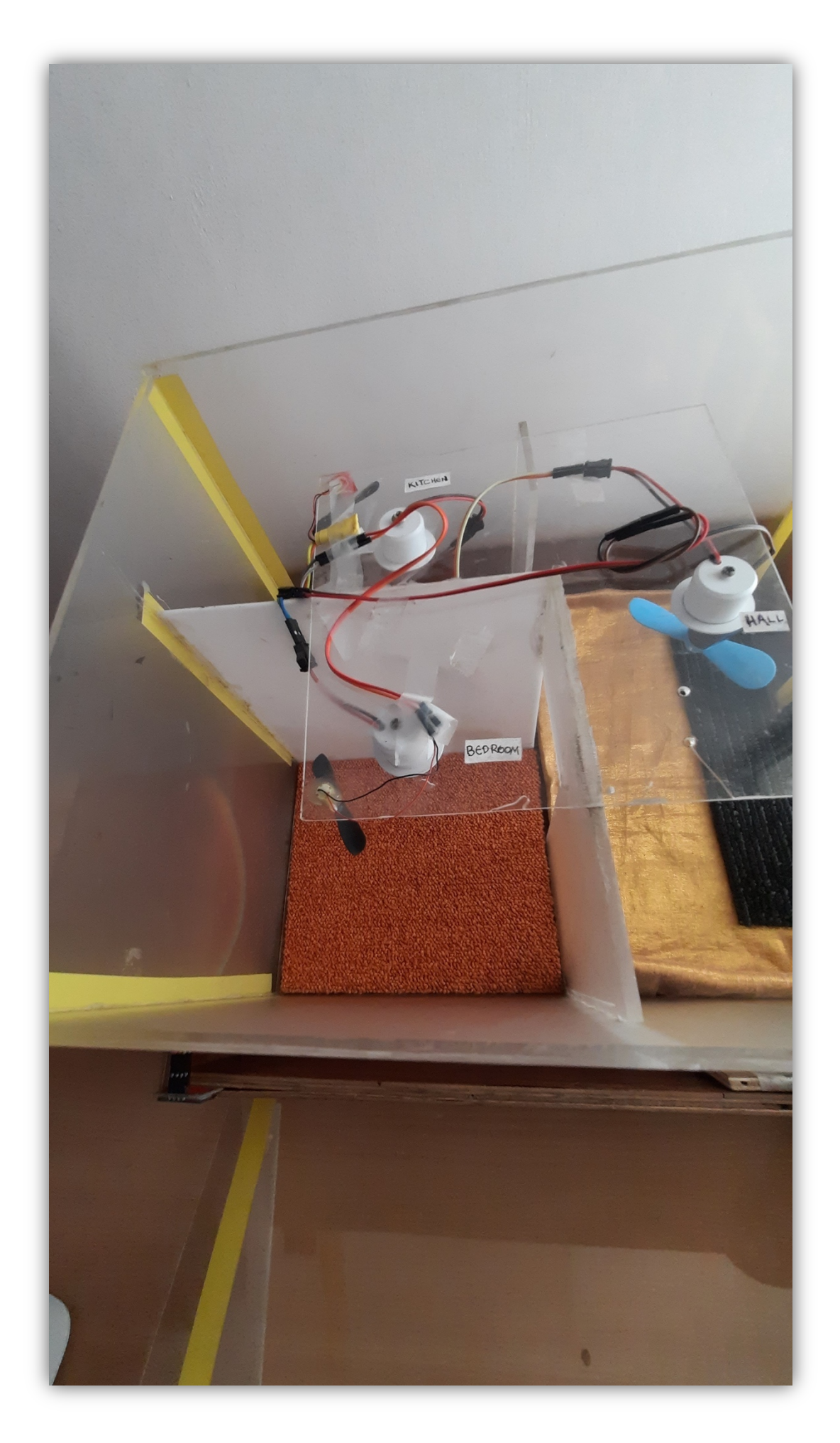

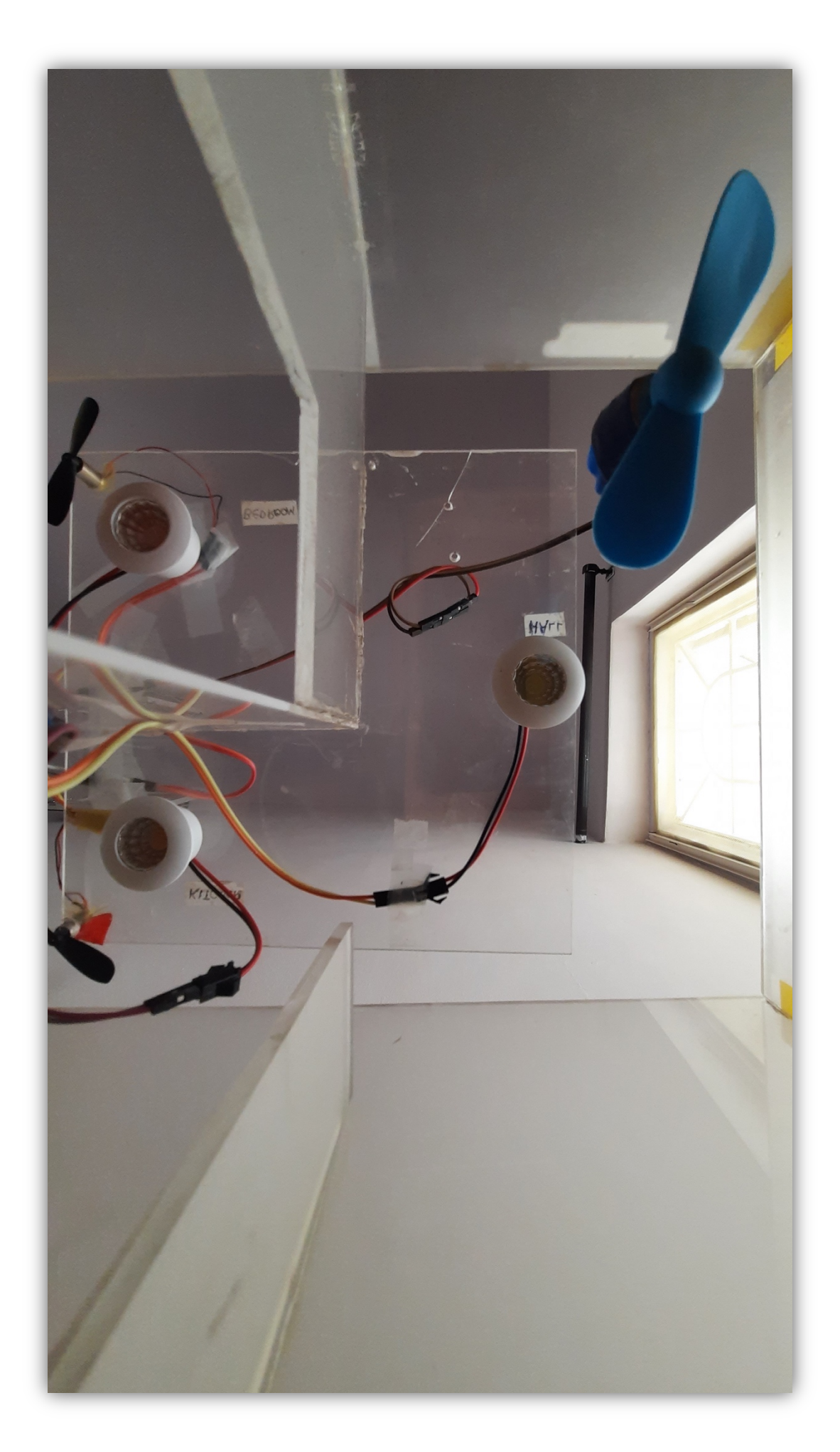

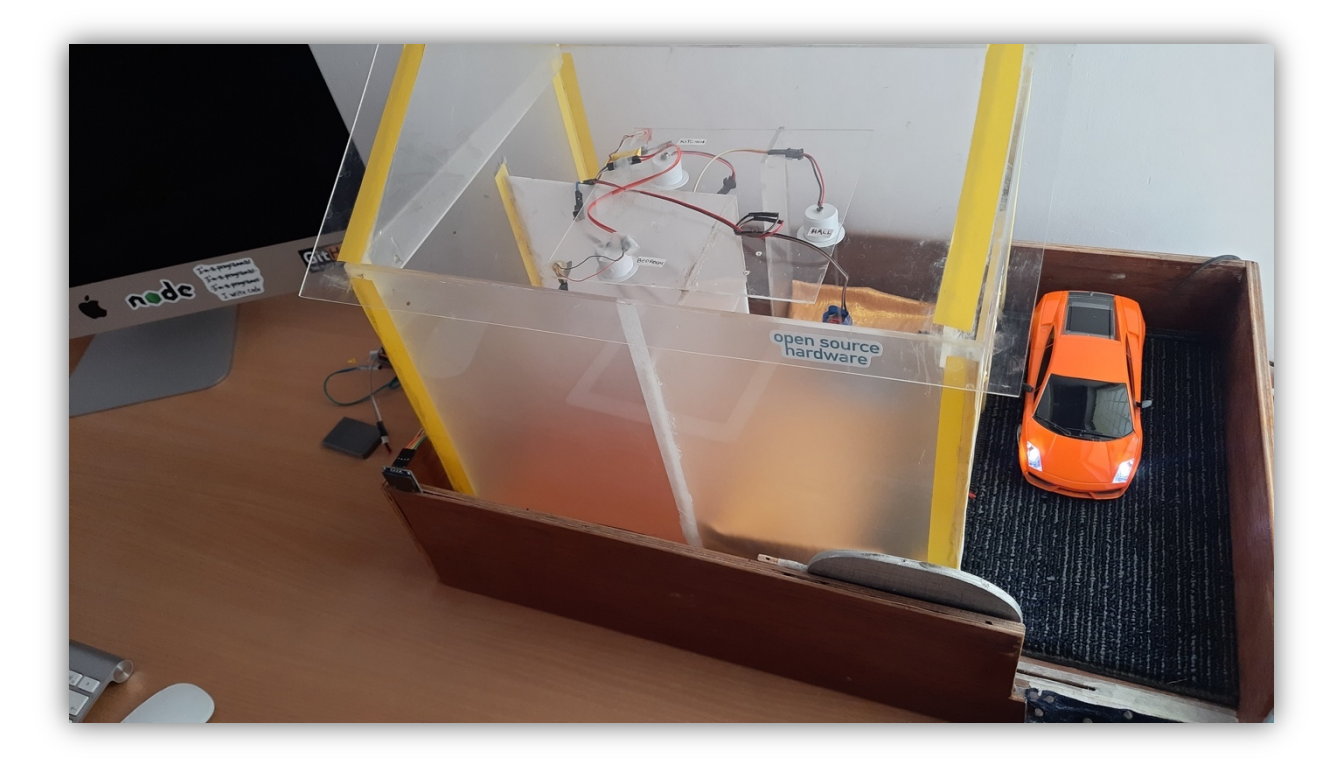

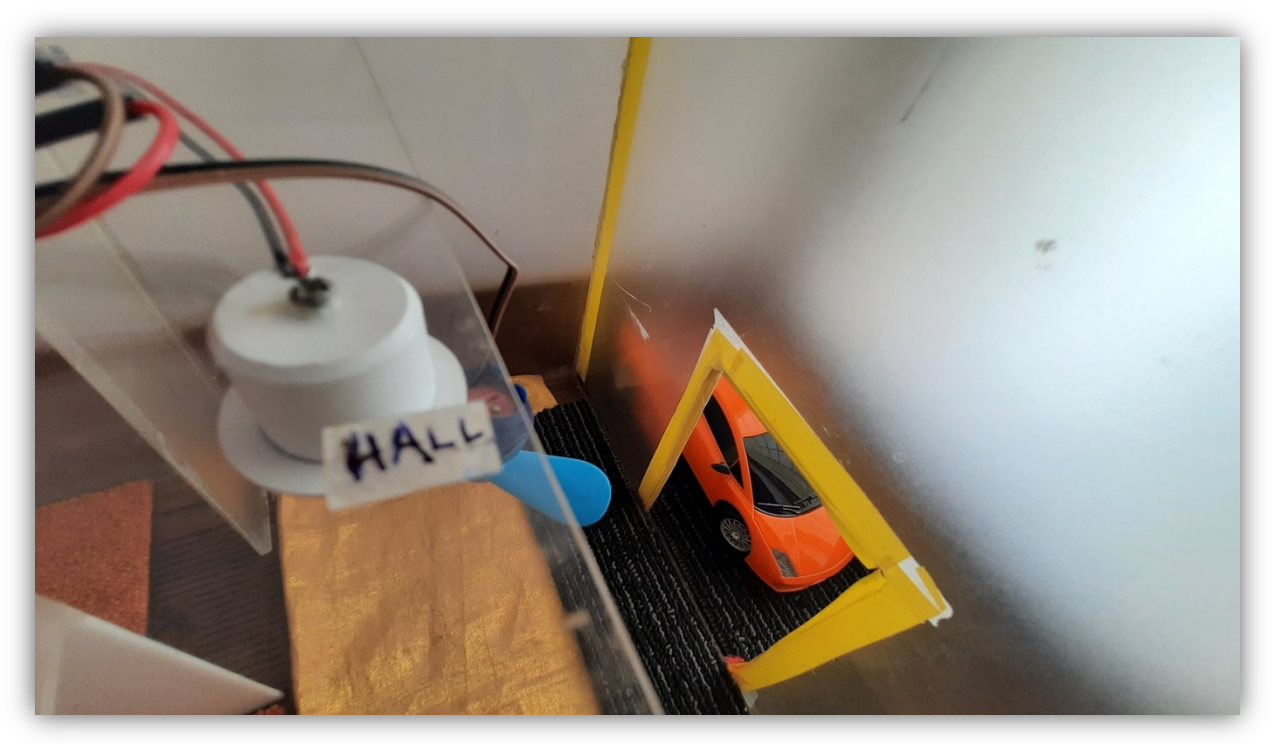

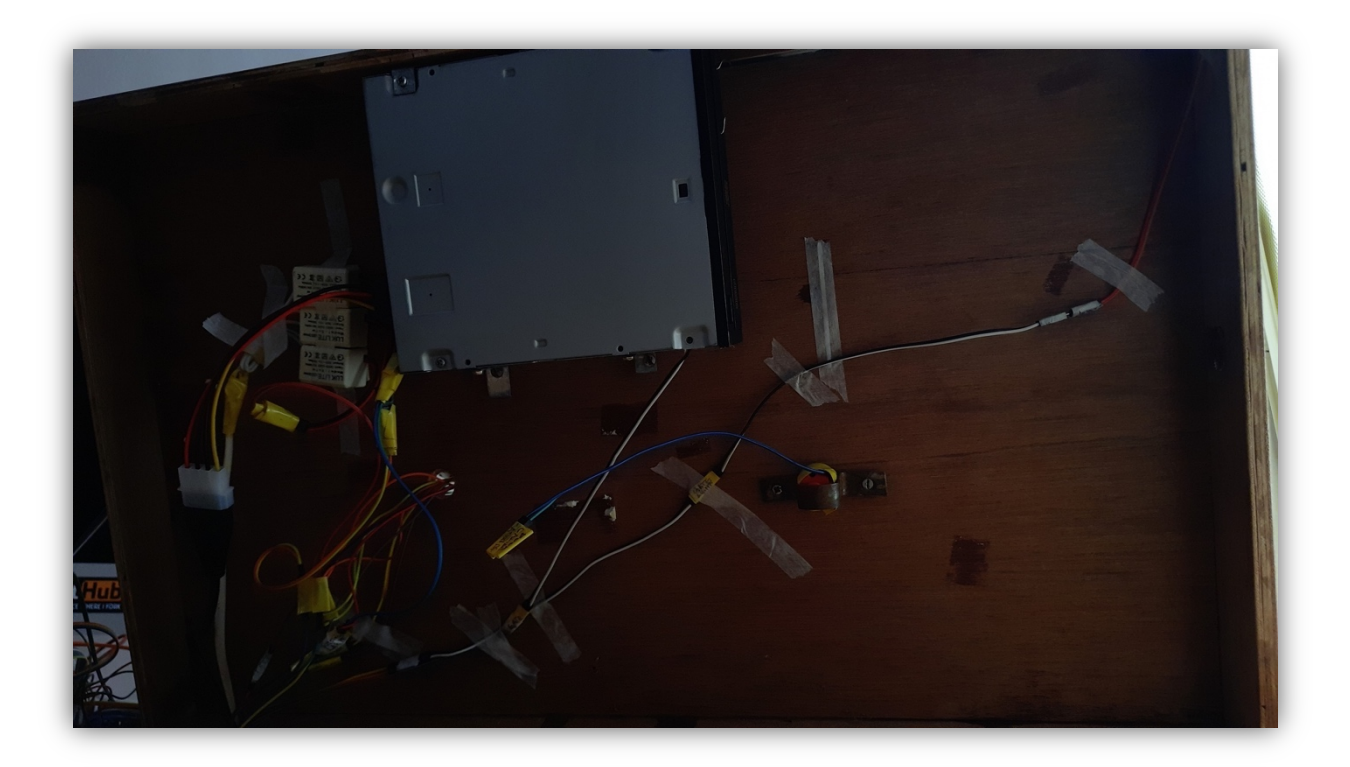

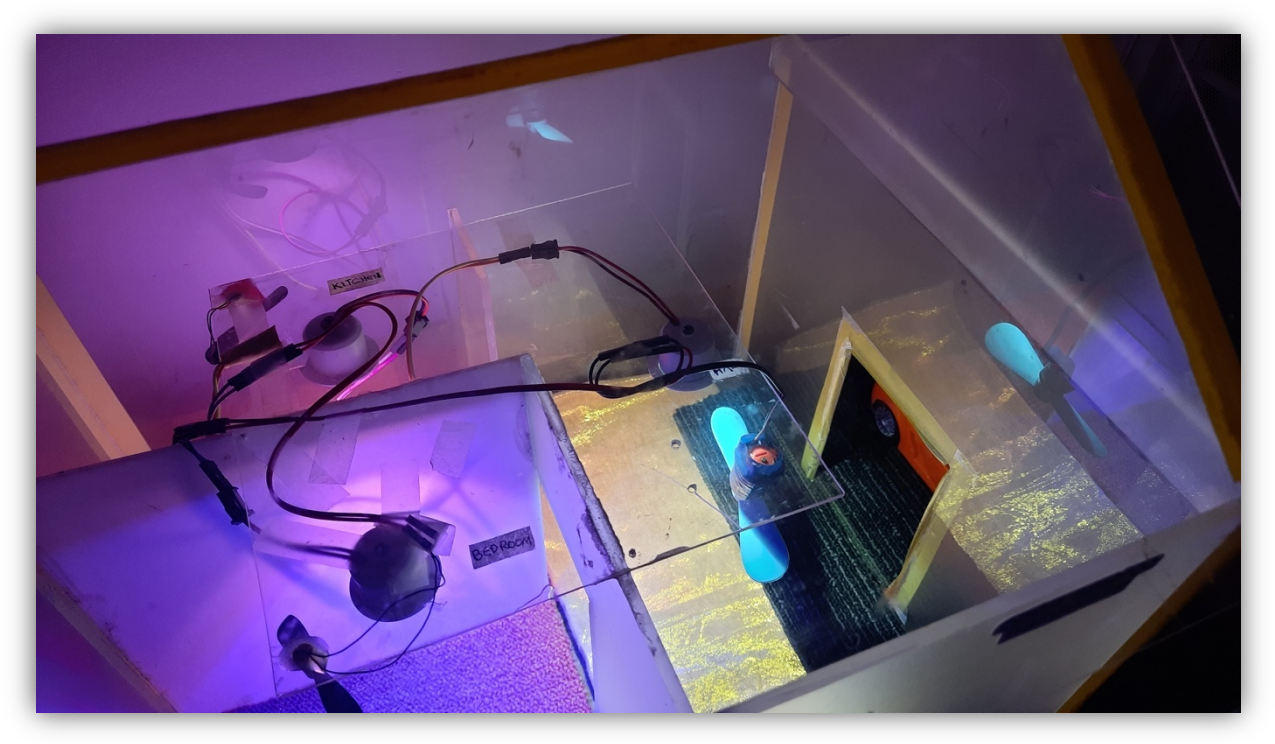

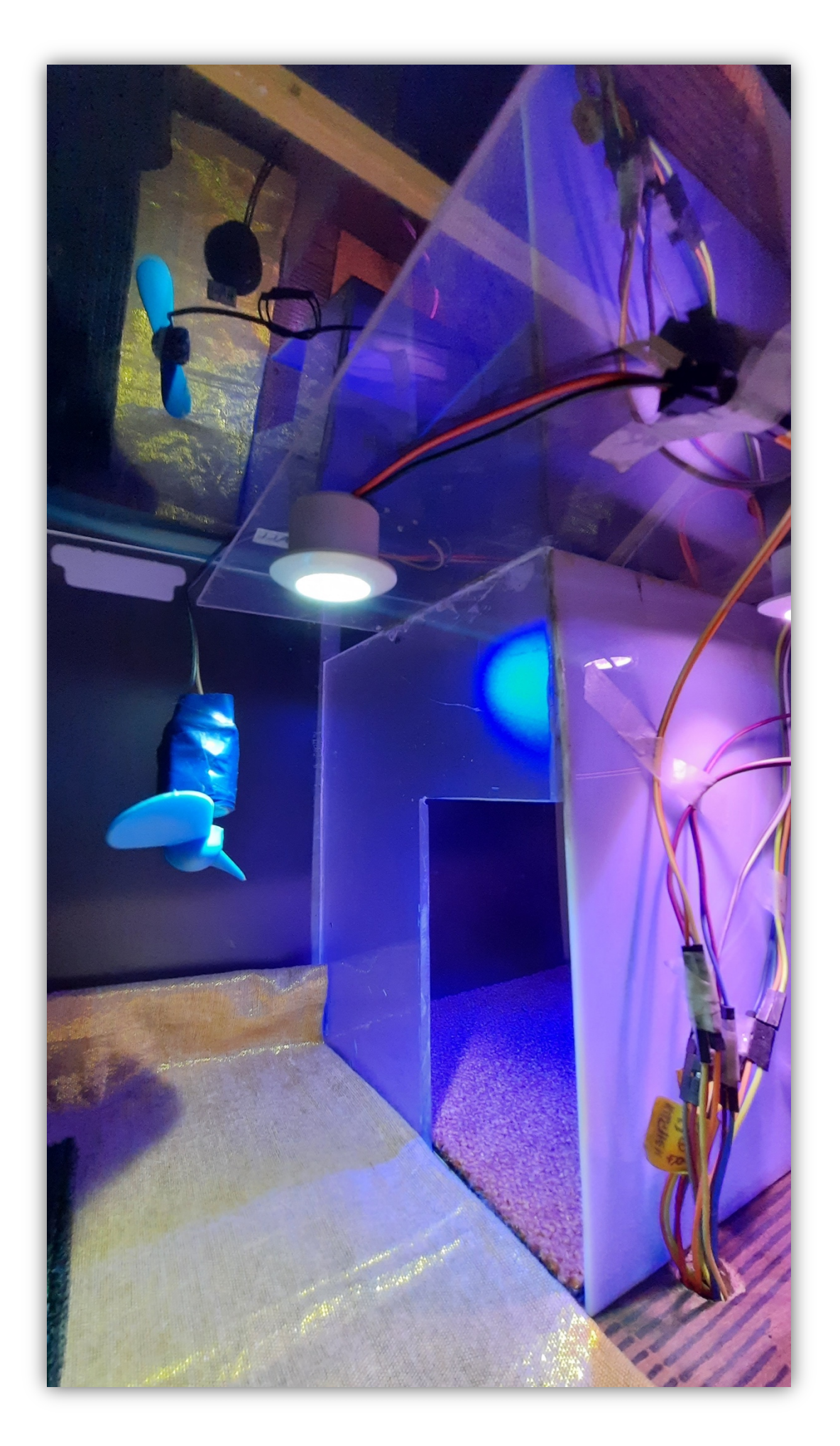

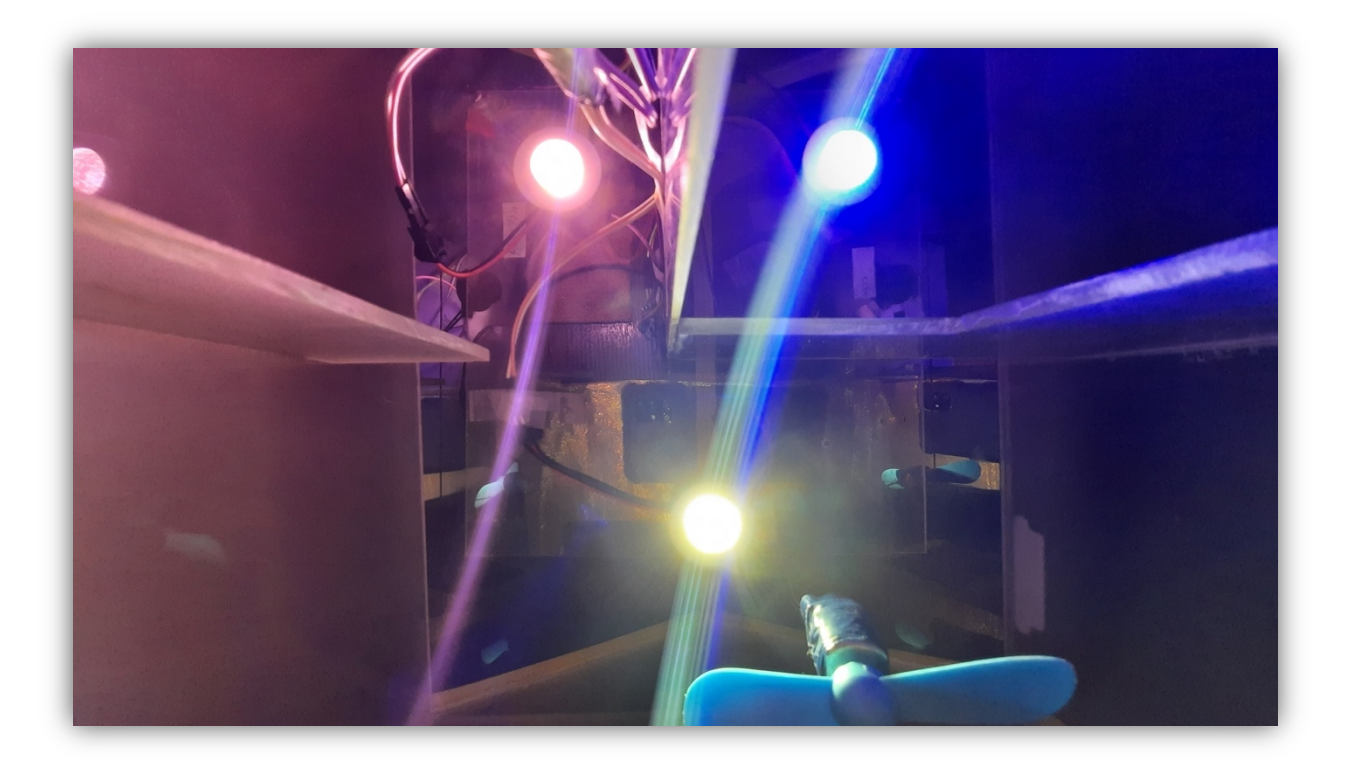

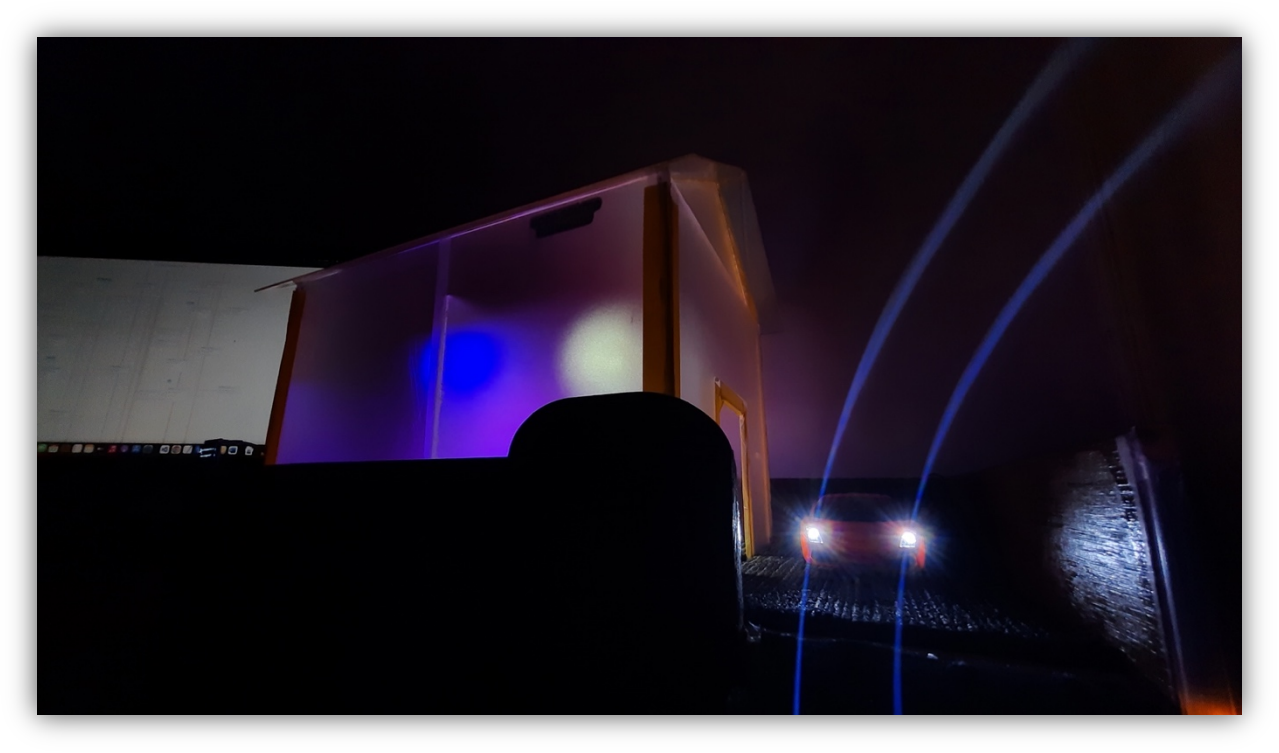

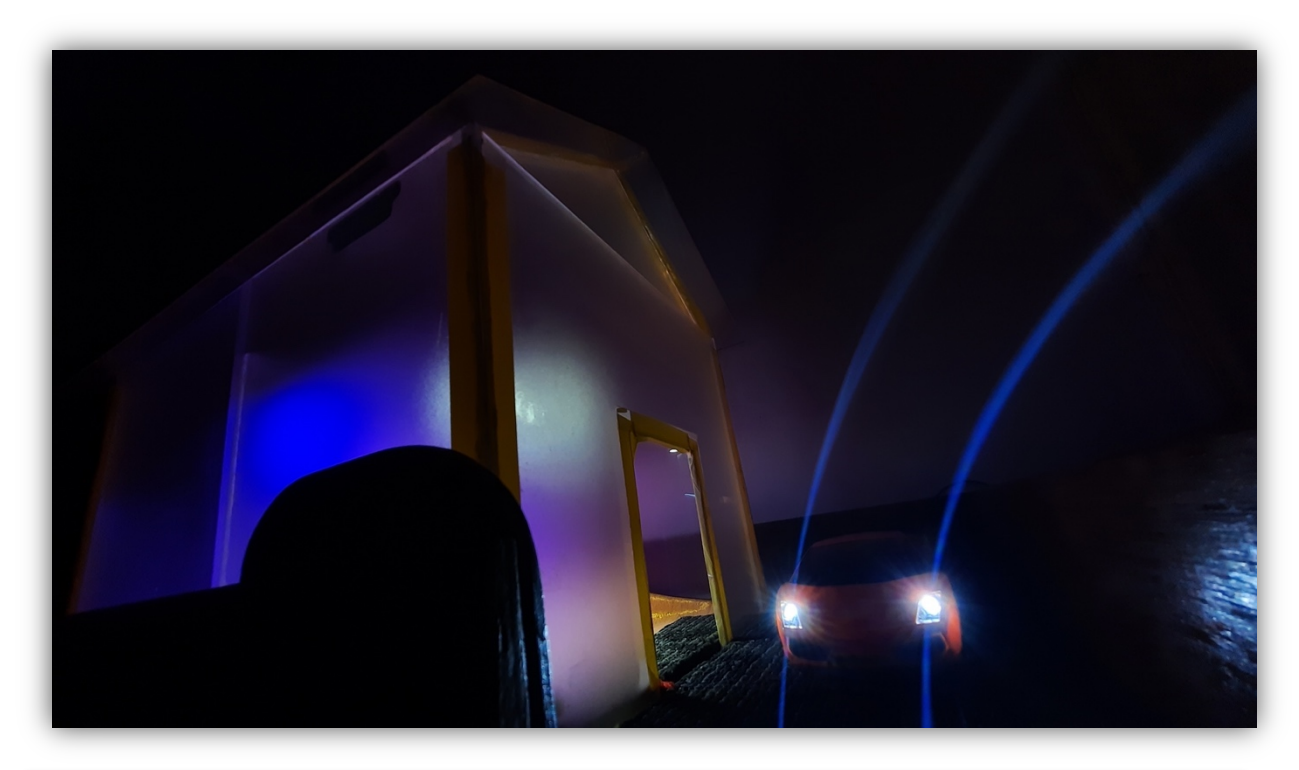

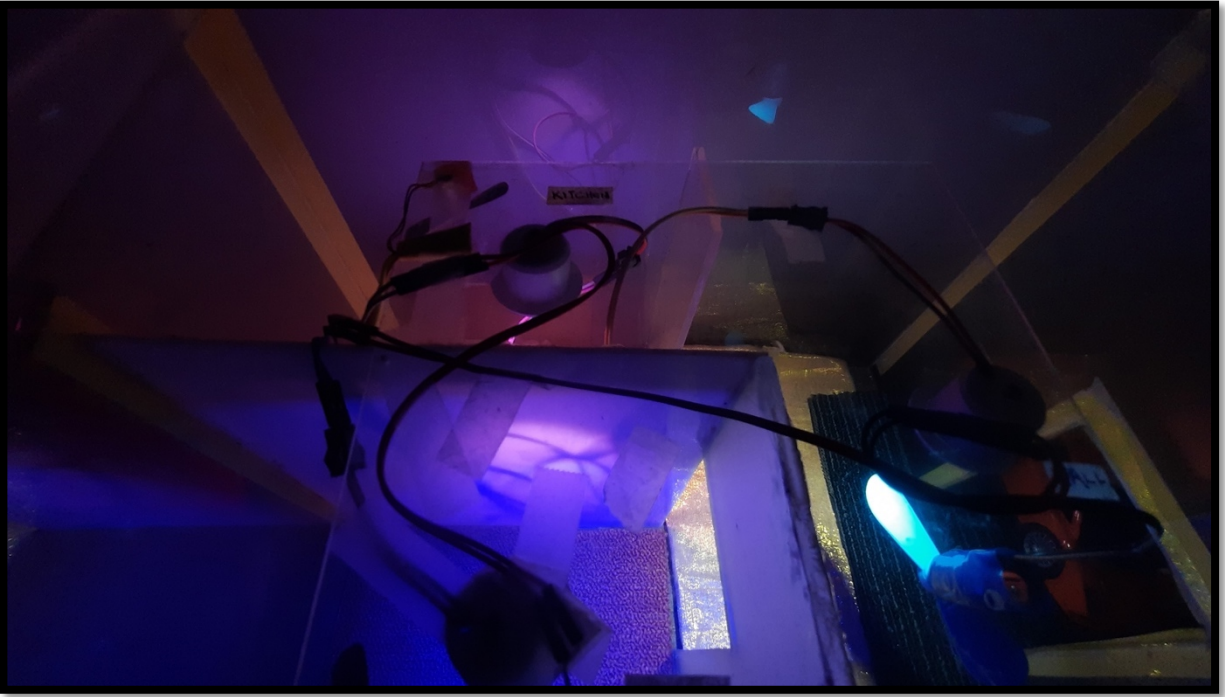

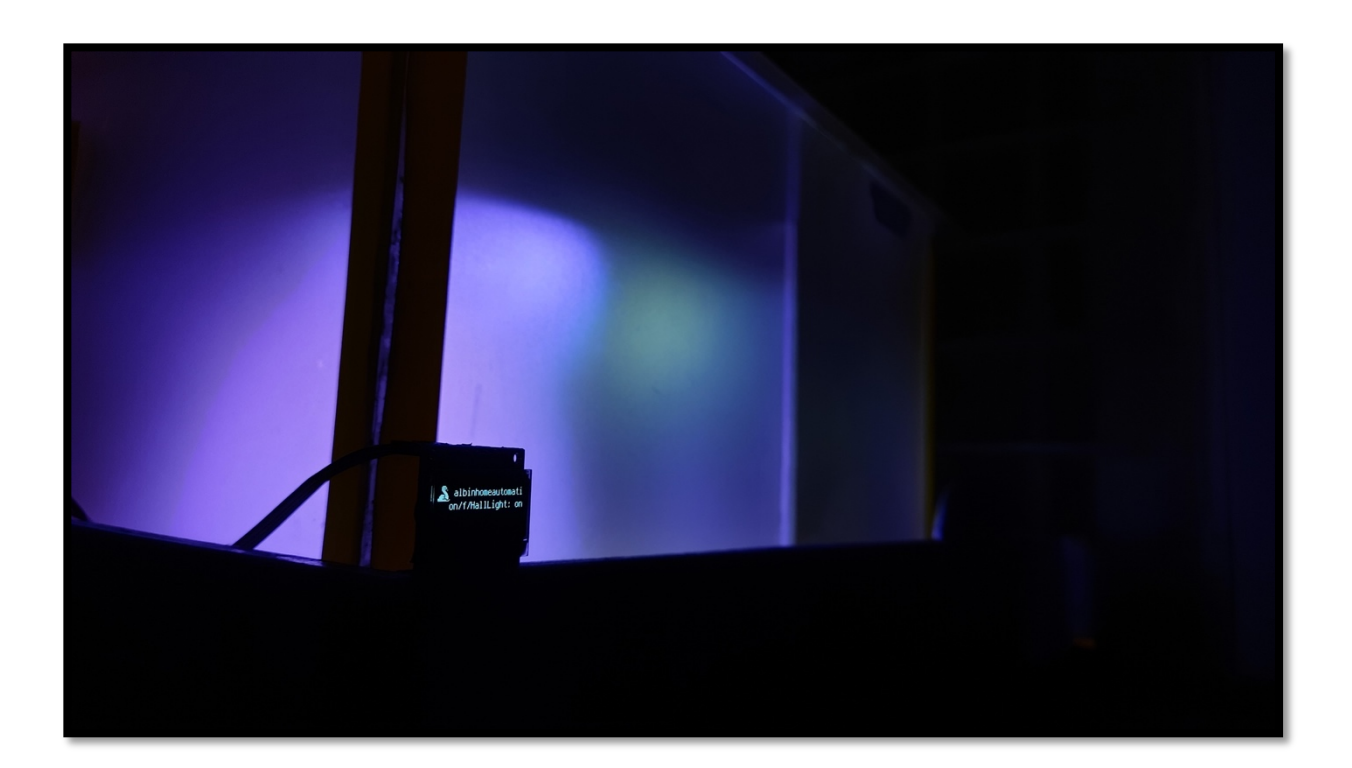

### **THANK YOU**

END OF DOCUMENT